#### **BAB III**

#### **ANALISIS DAN PERANCANGAN SISTEM**

Pada bab ini akan membahas tentang analisis dari permasalahan yang ada pada UD Mitra Barokah. Analisis dan perancangan pada sistem ini diambil berdasarkan model waterfall yang meliputi *communication, planning, modeling,*  dan *costruction.* 

#### **3.1** *Communication*

Tahap komunikasi merupakan tahap pertama dalam penelitian ini. Tahapan ini dibagi menjadi empat sub tahapan yaitu identifikasi masalah, identifikasi pengguna, identifikasi data dan identifikasi fungsi.

### **3.1.1 Identifikasi Masalah**

Adapun langkah-langkah analisis yang dilakukan dalam pembuatan sistem informasi penjualan ini adalah sebagai berikut:

#### 1 Observasi

#### RARA'

**DAN INFORMATIKA** 

Observasi dilakukan dengan melihat dan mengamati secara langsung ke UD.

Mitra Barokah. Observasi ini menghasilkan data-data sebagai berikut:

- a. Nama UD Mitra Barokah
- b. Alamat Jl. Ruko Puri Mojobaru BA-9 Canggu, Mojokerto
- c. Bergerak dalam penjualan peralatan kelistrika.
- 2 Wawancara

Setelah proses observasi selesai, Maka Langkah selanjutnya yaitu Proses wawancara dengan pihak yang bersangkutan. Proses wawancara ini berfungsi untuk mencocokan data dan informasi dari hasil observasi.

Selain itu proses wawancara juga berfungsi untuk menanyakan beberapa hal yang tidak dapat dari hasil observasi. Berikut ini adalah pernyataan untuk wawancara :

- a. Proses Bisnis yang terjadi di UD Mitra Barokah
- b. Permasalahan yang terjadi pada UD Mitra Barokah
- c. Data barang dan data penjualan yang ada pada UD Mitra Barokah.

Berdasarkan hasil observasi dan wawancara sistem penjualan pada UD Mitra Barokah dapat diidentifikasikan permasalahan yang ada yaitu selama ini penempatan barang yang ada kurang ditata dengan baik, sehingga mengakibatkan pegawai kesulitan untuk mencari barang saat terjadi pembelian. Hal ini berdampak pada proses pencarian barang yang membutuhkan waktu lama.

Setelah transaksi untuk setiap penjualan selesai, maka pegawai membuat bukti pembayaran berupa nota penjualan rangkap dua (asli dan salinan). Penyimpanaan salinan nota yang kurang baik mengakibatkan salinan nota hilang, kehilangan tersebut baru diketahui pada saat pelanggan melakukan retur barang. Hal ini mengakibatkan sulitnya pegawai dalam menentukan retur barang.

Saat ini laporan yang diperoleh oleh pemilik hanya laporan pendapatan sedangkan pemilik membutuhkan laporan-laporan lain seperti laporan stok barang, laporan barang paling laris dan laporan retur penjualan. Laporan-laporan tersebut dibutuhkan untuk mempermudah pemilik dalam mengambil keputusan.

#### **3.1.2 Identifikasi pengguna**

Berdasarkan hasil identifikasi masalah pada UD Mitra Barokah, dapat diidentifikasi Pengguna dari sistem yang terkait yaitu pemilik dan pegawai.

#### **3.1.3 Identifikasi data**

Setelah dilakukan proses identifikasi permasalahan, dan pengguna, maka dapat dilakukan identifikasi data. Pada sistem informasi penjualan peralatan kelistrikan ini membutuhkan data sebagai berikut: Data Barang, data pegawai, data pemasok, data rak, data penerimaan, data penjualan, dan data retur.

#### **3.1.4 Identifikasi fungsi**

Setelah dilakukan proses identifikasi permasalahan, pengguna, dan data, maka dapat diidentifikasi fungsi dari proses penjualan sebagai berikut: Autentikasi pengguna, mengelola data barang, mengelola data pegawai, mengelola data pemasok, mengelola data rak, mencatat penerimaan barang, pencarian barang, mencatat transaksi penjualan, mencatat transaksi retur barang, membuat laporan transaksi penjualan, membuat laporan pemasukan, membuat laporan penerimaan barang, membuat laporan stok barang, membuat laporan barang paling laris, membuat laporan barang kurang laris, membuat laporan retur barang setiap bulan, dan membuat laporan pendapatan.

## SURABAYA

#### **3.2** *Planning*

Pada tahap ini adalah tahap perencanaan dari alur kebutuhan sistem informasi penjualan peralatan kelistrikan pada UD. Mitra Barokah yaitu dengan alur terstruktur serta estimasi waktu yang dibutuhkan dalam pembuatan sistem informasi. Untuk lebih detail, jadwal dapat dilihat pada tabel 3.1.

| Kegiatan<br>1 Communication<br>a. Identifikasi masalah<br>Observasi<br>Wawancara<br>B. Identifikasi pengguna<br>C. Identifikasi data<br>D. Identifikasi Fungsi<br>3 Modeling |  |  | 2016 | NovemberDesember |  | Januari | 1 2 3 4 1 2 3 4 1 2 3 4 1 2 3 4 |  | Februari | 1 2 3 4 | 2017 | <b>Maret</b> |  | April<br>1 2 3 4 |  | $1\vert$ | Mei<br>$\overline{2}$ | 3 4 |
|----------------------------------------------------------------------------------------------------|--|--|------|------------------|--|---------|---------------------------------|--|----------|---------|------|--------------|--|------------------|--|----------|-----------------------|-----|
|                                                                                                    |  |  |      |                  |  |         |                                 |  |          |         |      |              |  |                  |  |          |                       |     |
|                                                                                                    |  |  |      |                  |  |         |                                 |  |          |         |      |              |  |                  |  |          |                       |     |
|                                                                                                    |  |  |      |                  |  |         |                                 |  |          |         |      |              |  |                  |  |          |                       |     |
|                                                                                                    |  |  |      |                  |  |         |                                 |  |          |         |      |              |  |                  |  |          |                       |     |
|                                                                                                    |  |  |      |                  |  |         |                                 |  |          |         |      |              |  |                  |  |          |                       |     |
|                                                                                                    |  |  |      |                  |  |         |                                 |  |          |         |      |              |  |                  |  |          |                       |     |
|                                                                                                    |  |  |      |                  |  |         |                                 |  |          |         |      |              |  |                  |  |          |                       |     |
|                                                                                                    |  |  |      |                  |  |         |                                 |  |          |         |      |              |  |                  |  |          |                       |     |
|                                                                                                    |  |  |      |                  |  |         |                                 |  |          |         |      |              |  |                  |  |          |                       |     |
|                                                                                                    |  |  |      |                  |  |         |                                 |  |          |         |      |              |  |                  |  |          |                       |     |
|                                                                                                    |  |  |      |                  |  |         |                                 |  |          |         |      |              |  |                  |  |          |                       |     |
|                                                                                                    |  |  |      |                  |  |         |                                 |  |          |         |      |              |  |                  |  |          |                       |     |
| a. Analisis                                                                                                    |  |  |      |                  |  |         |                                 |  |          |         |      |              |  |                  |  |          |                       |     |
| Analisis kebutuhan bisnis                                                                                                    |  |  |      |                  |  |         |                                 |  |          |         |      |              |  |                  |  |          |                       |     |
| Analisis kebutuhan pengguna                                                                                                    |  |  |      |                  |  |         |                                 |  |          |         |      |              |  |                  |  |          |                       |     |
| Analisis Kebutuhan data                                                                                                    |  |  |      |                  |  |         |                                 |  |          |         |      |              |  |                  |  |          |                       |     |
| Analisis Kebutuhan Sistem                                                                                                    |  |  |      |                  |  |         |                                 |  |          |         |      |              |  |                  |  |          |                       |     |
| Diagram input procces output                                                                                                    |  |  |      |                  |  |         |                                 |  |          |         |      |              |  |                  |  |          |                       |     |
| <b>B. Perancangan</b>                                                                                                    |  |  |      |                  |  |         |                                 |  |          |         |      |              |  |                  |  |          |                       |     |
| Merancang data                                                                                                    |  |  |      |                  |  |         |                                 |  |          |         |      |              |  |                  |  |          |                       |     |
| <b>Merancang Proses</b>                                                                                                    |  |  |      |                  |  |         |                                 |  |          |         |      |              |  |                  |  |          |                       |     |
| Merancang antar muka pengguna                                                                                                    |  |  |      |                  |  |         |                                 |  |          |         |      |              |  |                  |  |          |                       |     |
| 4 Construction                                                                                                    |  |  |      |                  |  |         |                                 |  |          |         |      |              |  |                  |  |          |                       |     |
| 5 Deployment                                                                                                    |  |  |      |                  |  |         |                                 |  |          |         |      |              |  |                  |  |          |                       |     |
| 6 Pembuatan laporan                                                                                                    |  |  |      |                  |  |         |                                 |  |          |         |      |              |  |                  |  |          |                       |     |
|                                                                                                    |  |  |      |                  |  |         |                                 |  |          |         |      |              |  |                  |  |          |                       |     |

Tabel 3.1 Jadwal Kerja

## **3.3** *Modeling*

Pada tahap ketiga model perancangan kebutuhan perangkat lunak yang digunakan dalam pembuatan sistem penjualan adalah perancangan terstruktur. Pada tahap ketiga ini dibagi menjadi dua yaitu analisis dan perancangan.

#### **3.3.1 Analisis Sistem**

Pada tahapan analisis sistem dilakukan beberapa proses yang berhubungan dengan tahapan awal pada model pengembangan. Pada tahap metode penelitian ini menggunakan model *waterfall* pada *System Development Life Cycle* (SDLC). Model *Waterfall* memiliki beberapa tahapan yang meliputi tahapan *communication* dan tahapan *planning*.

#### **A Analisis Kebutuhan Bisnis**

Analisis kebutuhan bisnis merupakan sub tahapan pertama dalam tahap analisis, pada sub tahapan ini memiliki fungsi untuk mengidentifikasi kebutuhan bisnis serta menentukan permasalahan pada perusahaan. Analisis bisnis sangat penting untuk keberhasilan pengembangan proyek perangkat lunak. Hal ini dikarenakan pada tahap ini akan mengurangi persyaratan apa saja yang diperlukan untuk tim pengembang, serta dapat membantu menentukan hadapan dari pengguna.

### **B Analisis Kebutuhan Pengguna**

Berdasarkan hasil wawancara yang dilakukan kepada pihak pemilik UD Mitra Barokah, maka dapat dibuat kebutuhan pengguna. Analisis kebutuhan pengguna memiliki fungsi untuk mengetahui kebutuhan dari masing-masing *user* yang bersangkutan secara langsung dengan sistem. Pengguna dari Sistem Informasi Penjualan Peralatan Kelistrikan pada UD Mitra Barokah dapat dijelaskan sebagai berikut:

1. Pihak Pemilik

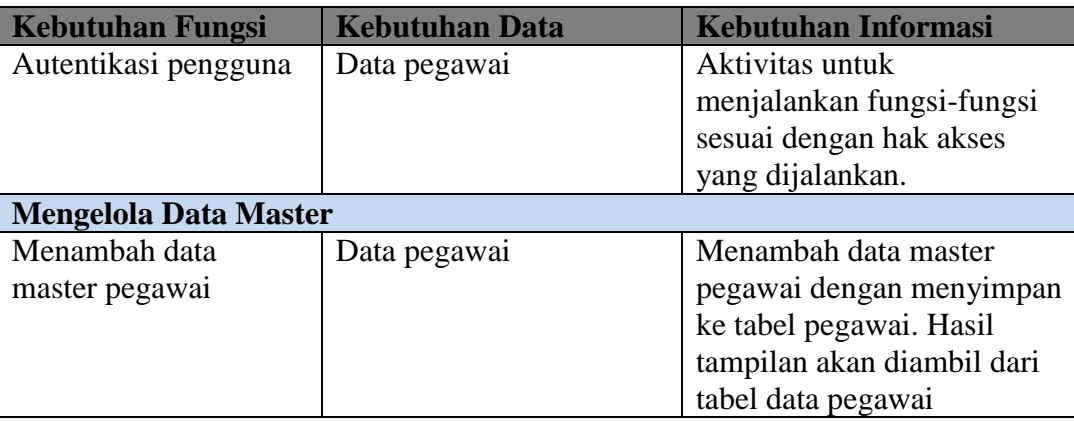

Tabel 3.2 Kebutuhan pengguna pihak pemilik.

SURABAYA

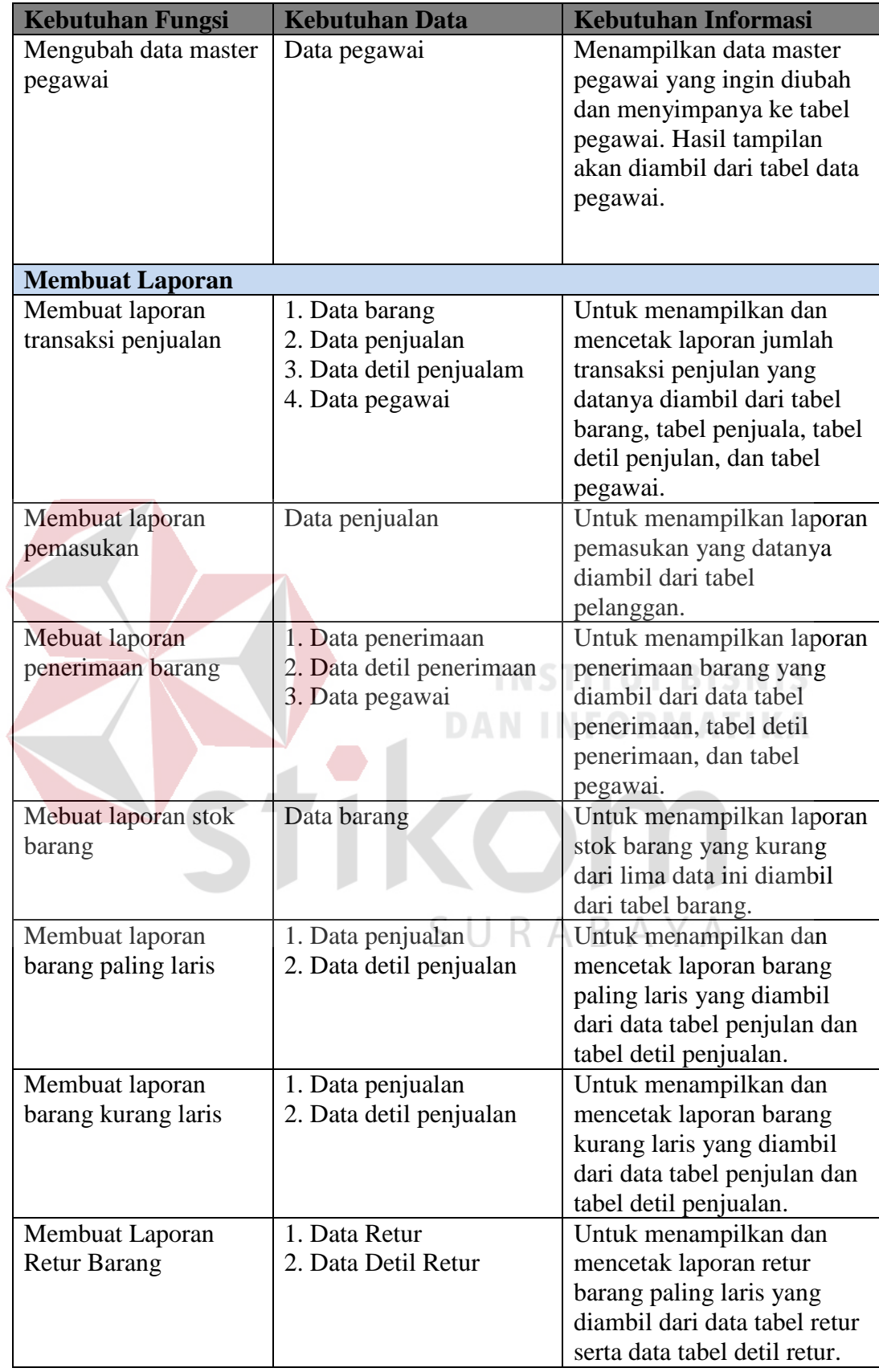

## 2. Pihak Pegawai

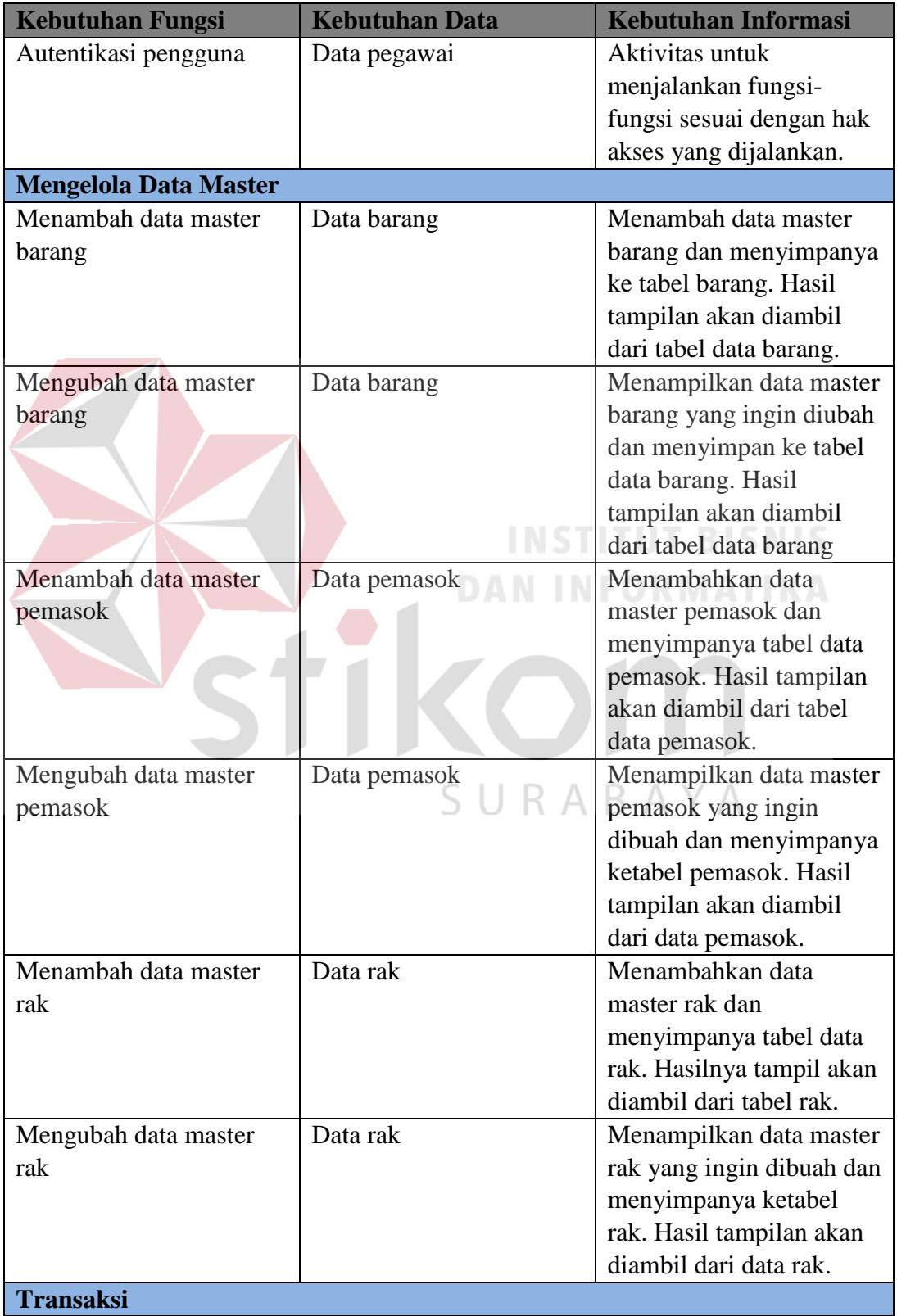

## Tabel 3.3 Tabel fungsional pihak pegawai

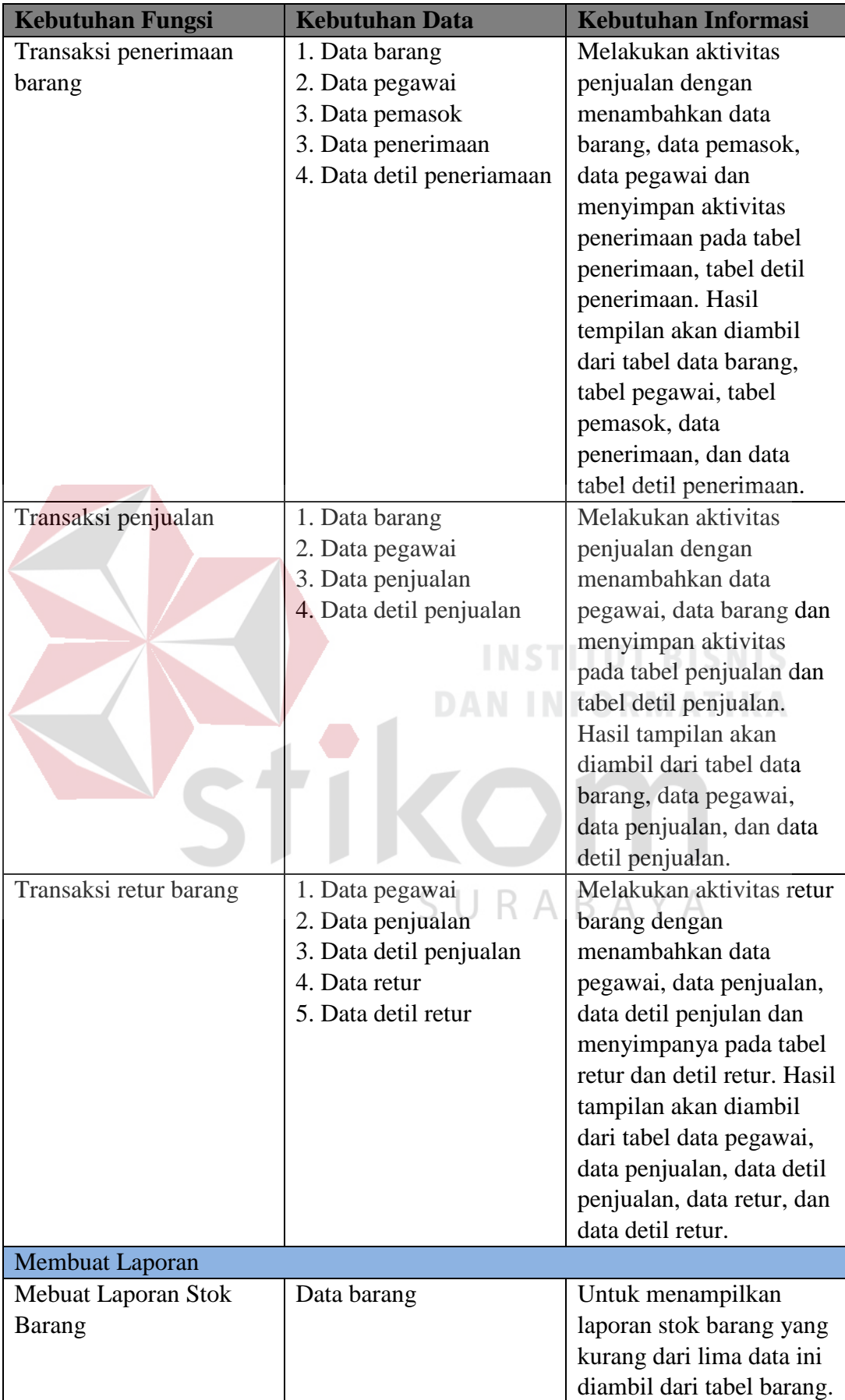

#### **C Analisis Kebutuhan Data**

Dari analisis kebutuhan pengguna yang telah disusun sebelumnya, maka dibutuhkan beberapa data untuk menunjukan sistem yang akan dibuat. Terdapat tuju data yang diperlukan sistem, data tersebut meliputi:

1. Data Barang

Data barang yang diperlukan adalah kode barang, nama barang, harga barang, satuan barang, harga barang, lama garansi, lokasi barang, dan stok.

2. Data Pemasok

Dara pemasok yang diperlukan adalah kode pemasok, nama pemasok, alamat pemasok, nomer telepon, nomer fax, dan email. Data pemasok digunakan juga untuk dalam proses transaksi penerimaan barang.

3. Data Pegawai

Data pegawai yang diperlukan adalah id pegawai, nama pegawai, jenis kelamin, alamat, nomer telepon, password.

4. Data Rak

Data rak yang diperlukan adalah kode rak dan nama rak. Data rak digunakan  $\overline{A}$ Б. untuk mengisi lokasi data barang pada data barang.

5. Data Penerimaan

Data penerimaan barang berfungsi untuk transaksi penerimaan barang yang datanya diambil dari data pegawai, data pemasok, dan data barang.

6. Data Penjualan

Data penjualan berfungsi untuk transaksi penjualan yang datanya diambil dari data pegawai dan data barang.

### 7. Data Retur

Data retur berfungsi untuk transaksi retur barang yang datanya diambil dari data pegawai, data penjualan, dan data barang.

#### **D Analisis Kebutuhan Fungsional**

Berdasarkan kebutuhan pengguna yang telah dibuat sebelumnya, maka dapat diimplementasikan dengan cara membuat kebutuhan fungsional dari sistem. Tahapan ini akan digunakan untuk mengimplementasikan seluruh fungsi yang didapat dari hasil analisis kebutuhan pengguna. Fungsi tersebut dibagi menjadi sembilan fungsi, yang meliputi:

1. Fungsi Autentikasi Pengguna.

| Nama Fungsi        | Fungsi Autentikasi Pengguna                               |                        |  |  |  |  |  |  |
|--------------------|-----------------------------------------------------------|------------------------|--|--|--|--|--|--|
| Stakeholder        | Pihak Pemilik dan Pegawai                                 |                        |  |  |  |  |  |  |
| Deskripsi          | Fungsi ini bertujuan untuk melakukan pengecekan hak akses |                        |  |  |  |  |  |  |
|                    | masing masing user                                        |                        |  |  |  |  |  |  |
| Kondisi Awal       | Data Pegawai                                              |                        |  |  |  |  |  |  |
| <b>Alur Normal</b> | Aksi Stakeholder                                          | <b>Respon Sistem</b>   |  |  |  |  |  |  |
|                    | Autentikasi pengguna                                      |                        |  |  |  |  |  |  |
|                    | 1. Memasukan Data NIP dan                                 | Sistem melakukan<br>1  |  |  |  |  |  |  |
|                    | Password                                                  | pengecekan NIP dan     |  |  |  |  |  |  |
|                    | 2. Menampilkan informasi dari                             | Password Pengguna,     |  |  |  |  |  |  |
|                    | system "NIP dan Password                                  | serta akan mengambil   |  |  |  |  |  |  |
|                    | Salah"                                                    | data tersebut dari     |  |  |  |  |  |  |
|                    | 3. Menampilakan informasi sistem                          | tabel pegawai          |  |  |  |  |  |  |
|                    | "Login Berhasil Sebagai                                   | 2. Jika Nip dan        |  |  |  |  |  |  |
|                    | Halaman Pegawai"                                          | Password tidak sesuai, |  |  |  |  |  |  |
|                    | 4. Menampilkan Informasi dari                             | maka sistem            |  |  |  |  |  |  |
|                    | sistem "Login Berhasil Sebagai                            | amenampilkan pesan     |  |  |  |  |  |  |
|                    | halaman Pemilik"                                          | data pengguna yang     |  |  |  |  |  |  |
|                    | 5. Menampilkan informasi dari                             | dimasukan salah dan    |  |  |  |  |  |  |
|                    | sistem "Halaman Pegawai"                                  | kembali lafi           |  |  |  |  |  |  |
|                    | 6. Menampilkan informasi dari                             | memasukan data NIP     |  |  |  |  |  |  |
|                    | sistem "Halaman Pemilik"                                  | dan Password           |  |  |  |  |  |  |
|                    |                                                           | Jika NIP dan<br>3.     |  |  |  |  |  |  |

Tabel 3.4 Kebutuhan Fungsi Autentikasi Pengguna

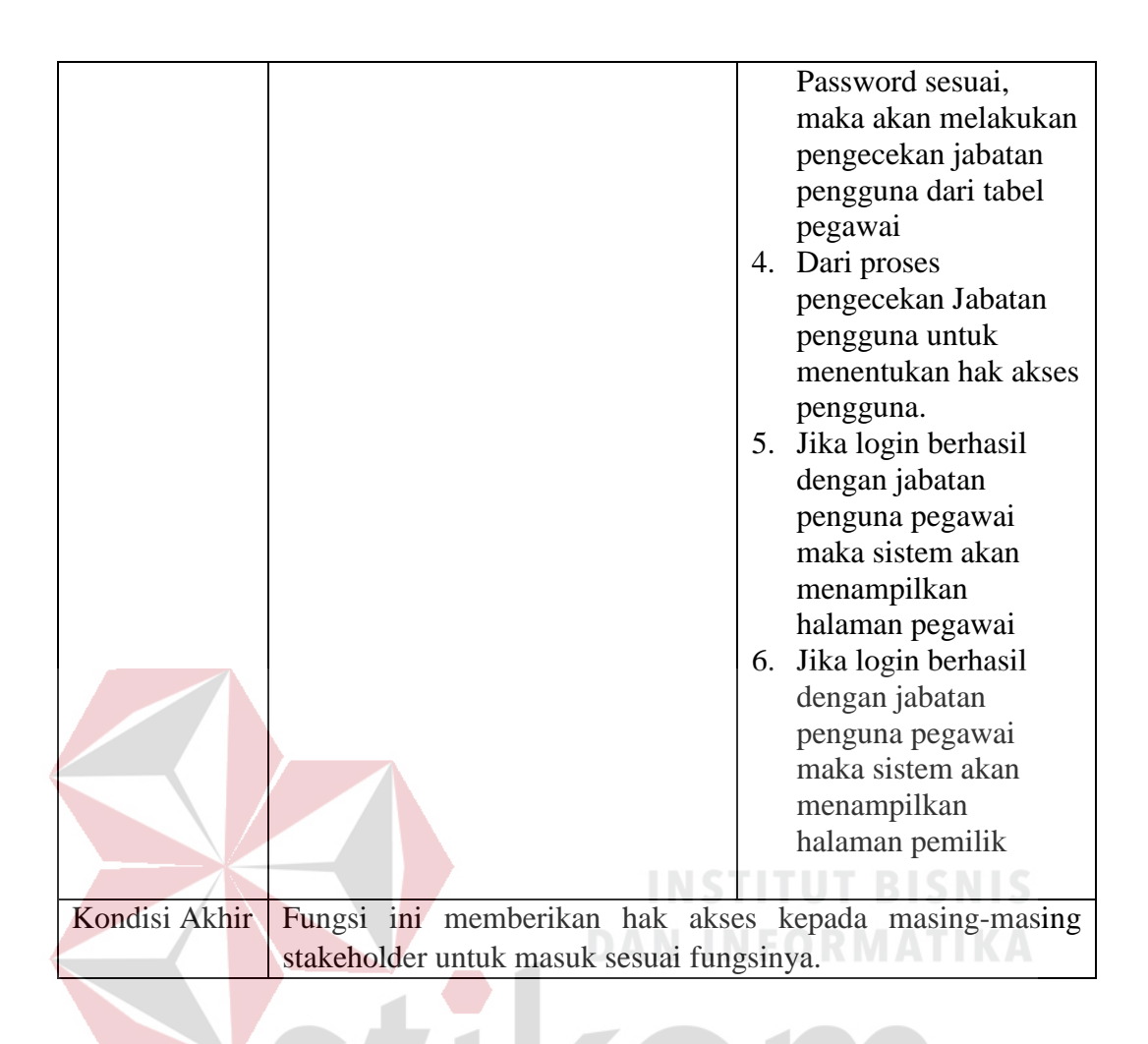

- 2. Fungsi Mengelola Data Pegawai
	- a. Menambah Data Pegawai

# SURABAYA

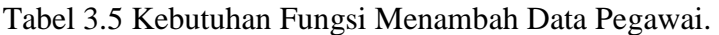

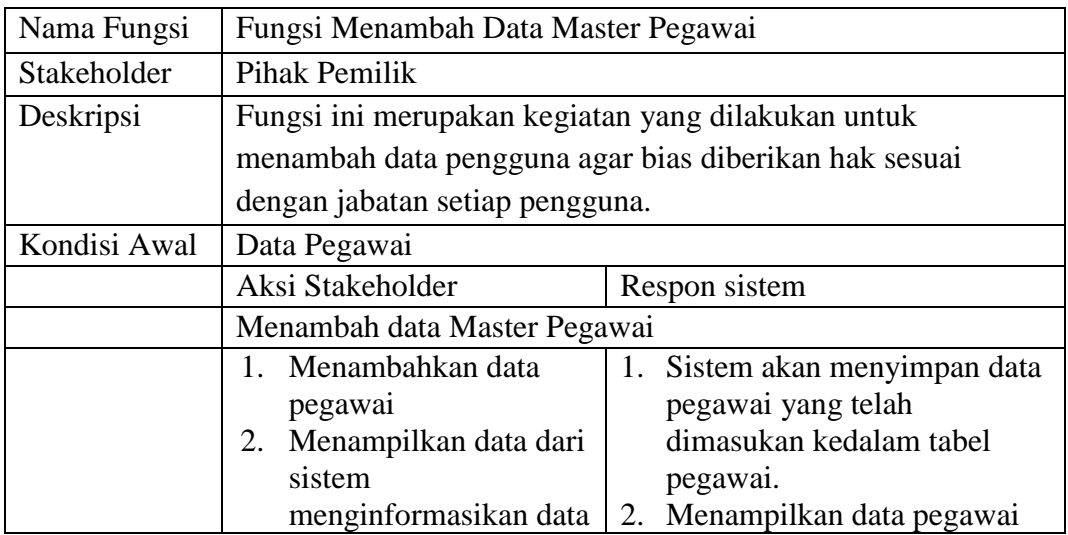

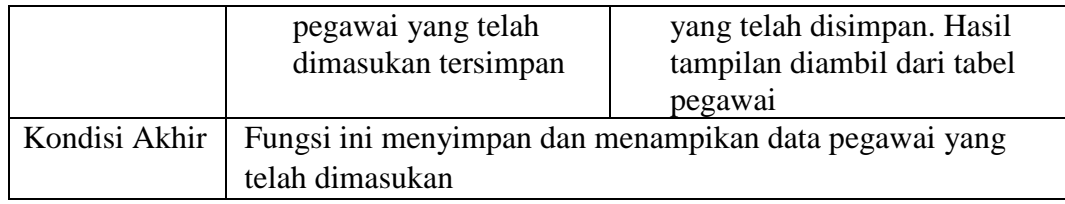

## b. Mengubah Data Pegawai

## Tabel 3.6 Kebutuhan Fungsi Mengubah Data Pegawai.

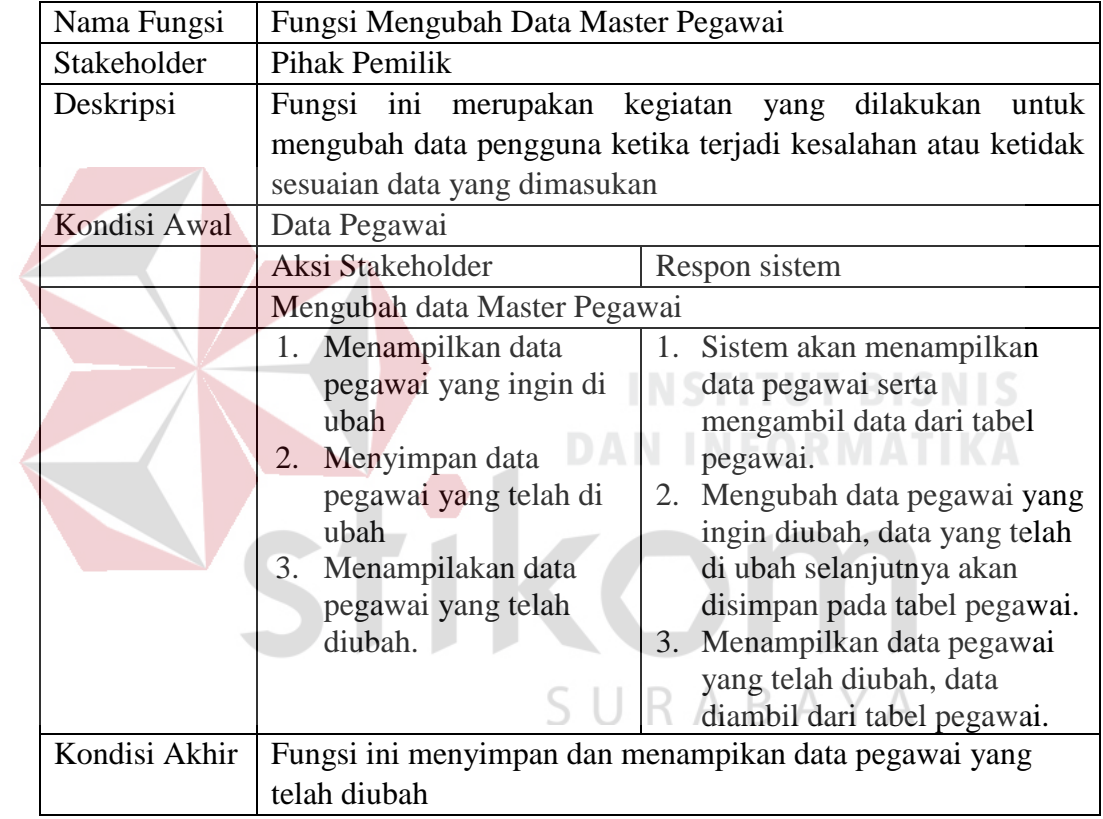

- 3. Fungsi Mengelola Data Barang
	- a. Menambah Data Barang

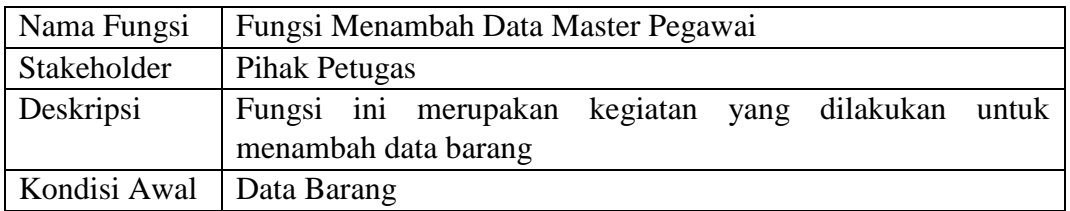

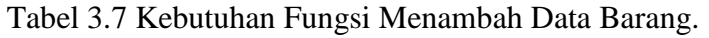

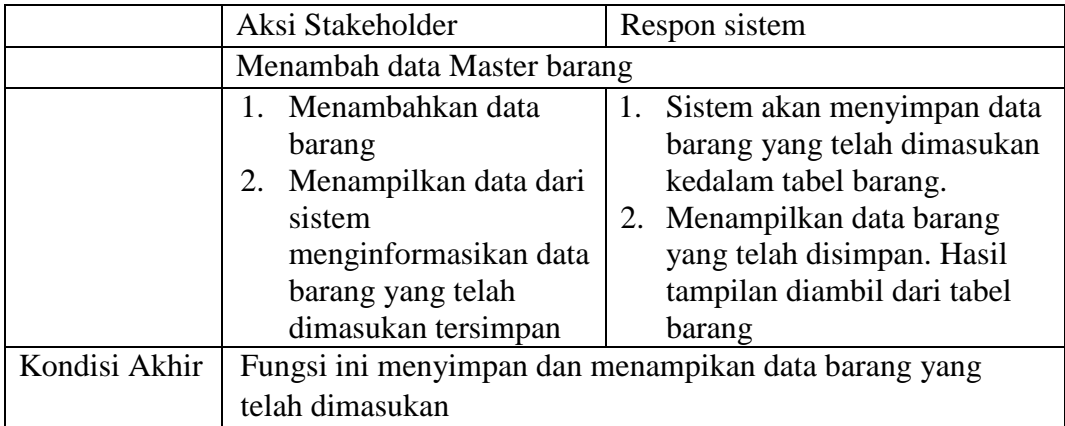

## b. Mengubah Data Barang

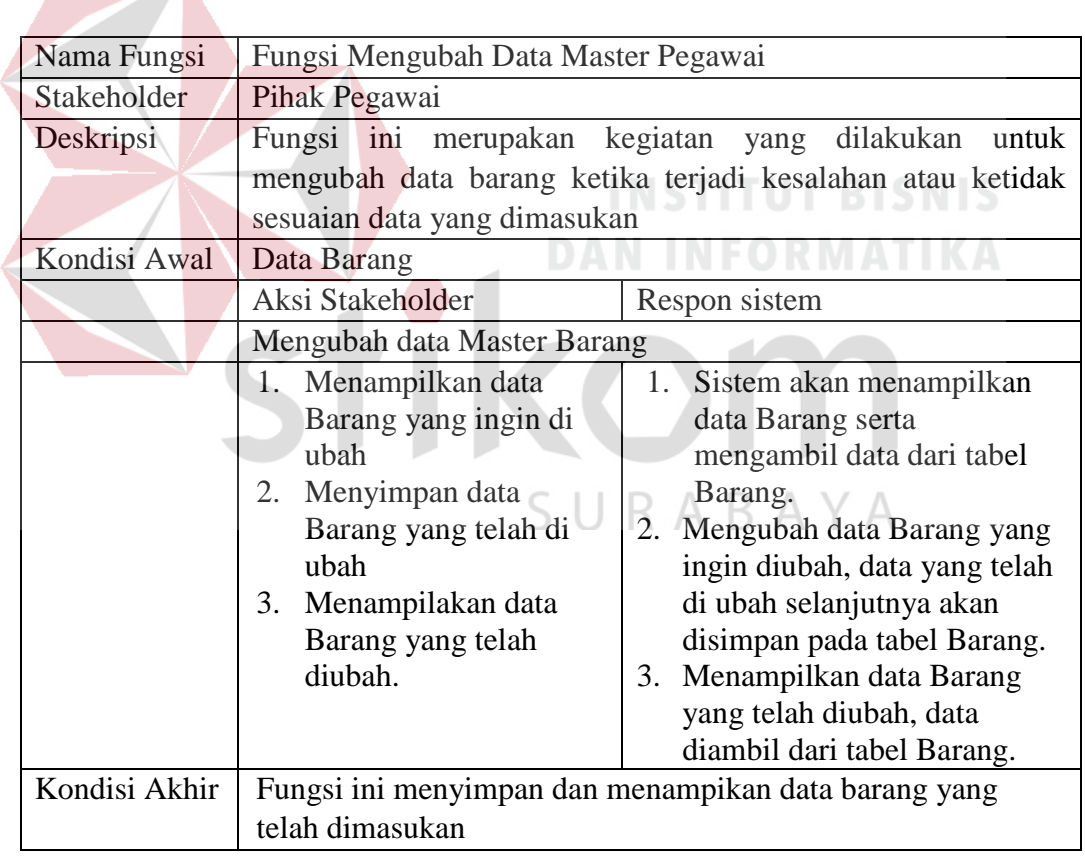

Tabel 3.8 Kebutuhan Fungsi Mengubah Data Barang.

- 4. Fungsi Mengelola Data Pemasok
	- a. Menyimpan Data Pemasok

## Tabel 3.9 Kebutuhan Fungsi Menyimpan Data Pemasok.

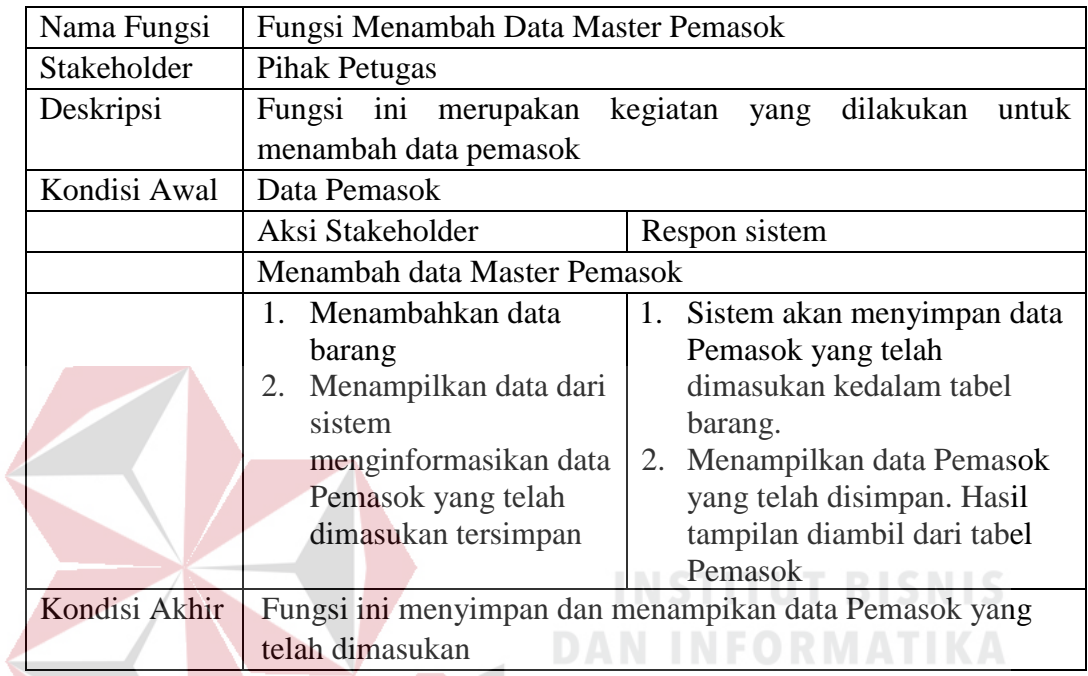

b. Mengubah Data Pemasok

Tabel 3.10 Kebutuhan Fungsi Mengubah Data Pemasok.

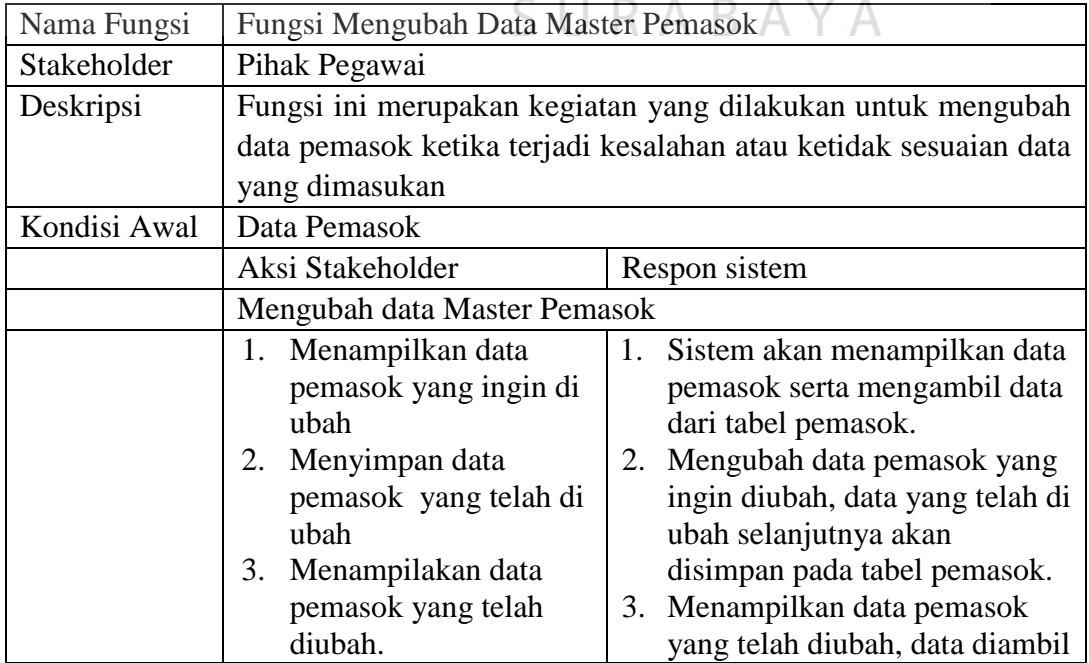

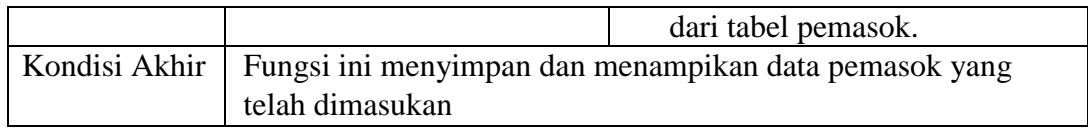

## 5. Fungsi Mengelola Data Rak

a. Menyimpan Data Rak

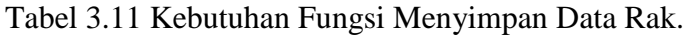

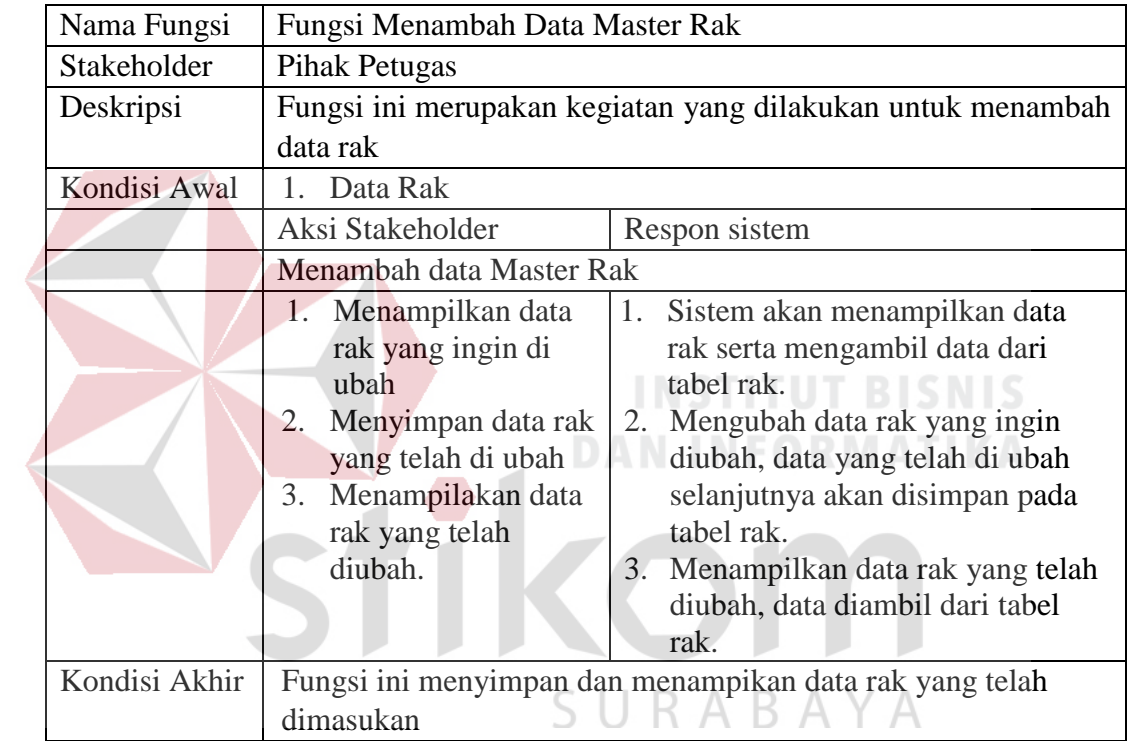

b. Mengubah Data Rak

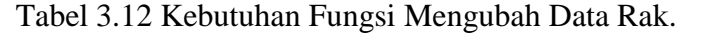

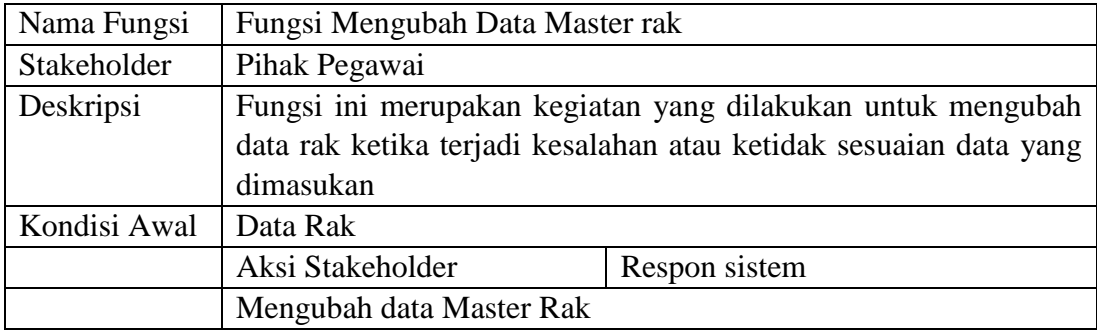

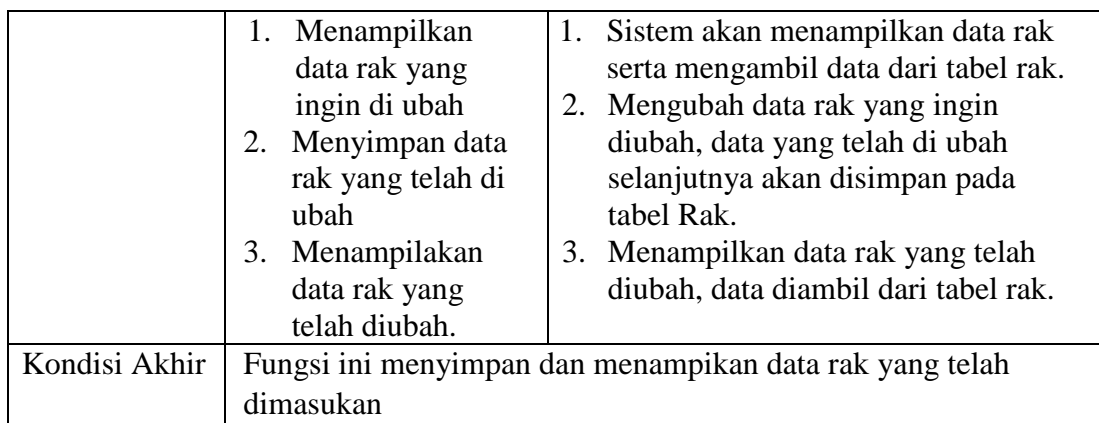

6. Fungsi Melakukan Transaksi Penerimaan Barang.

Tabel 3.13 Kebutuhan Fungsi Melakukan Transaksi Penerimaan Barang.

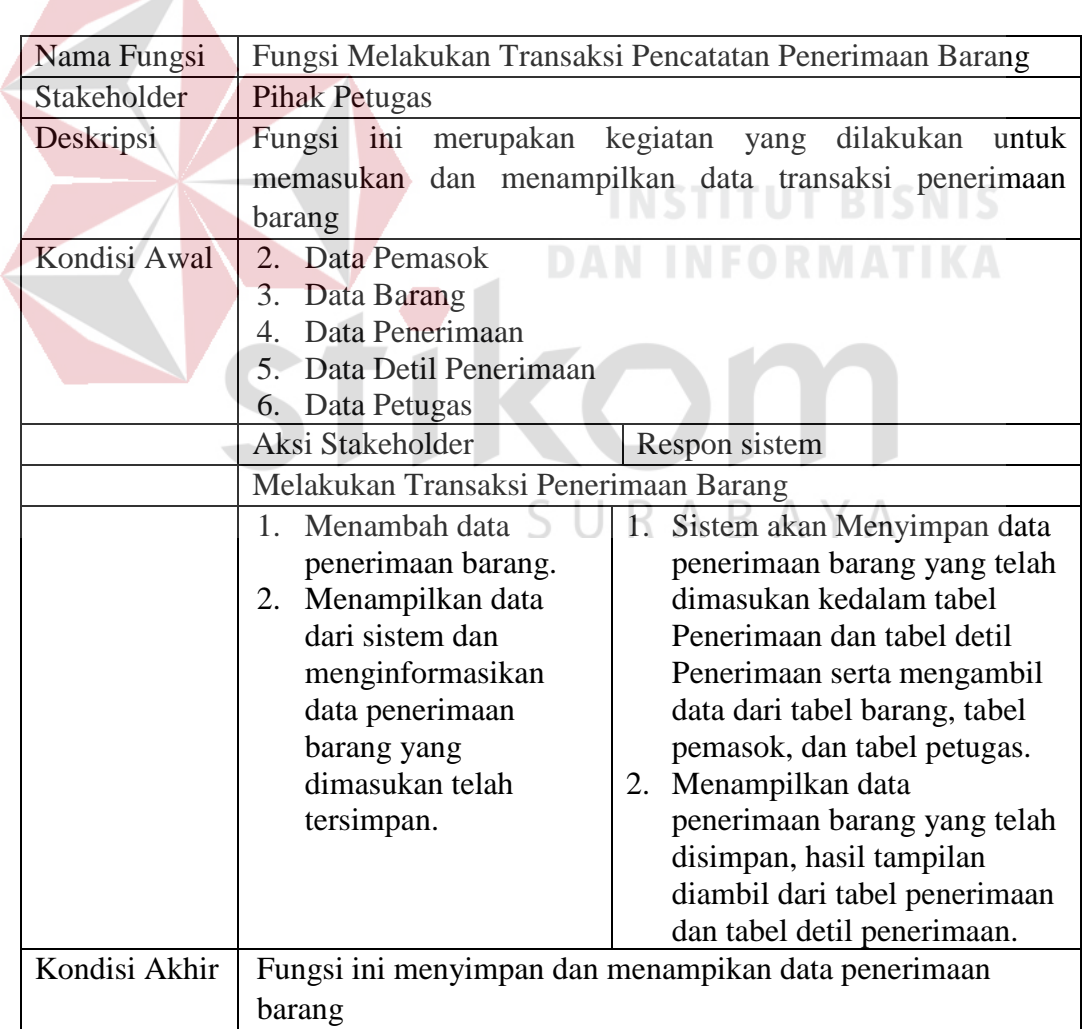

7. Fungsi Melakukan Transaksi Pencarian Barang

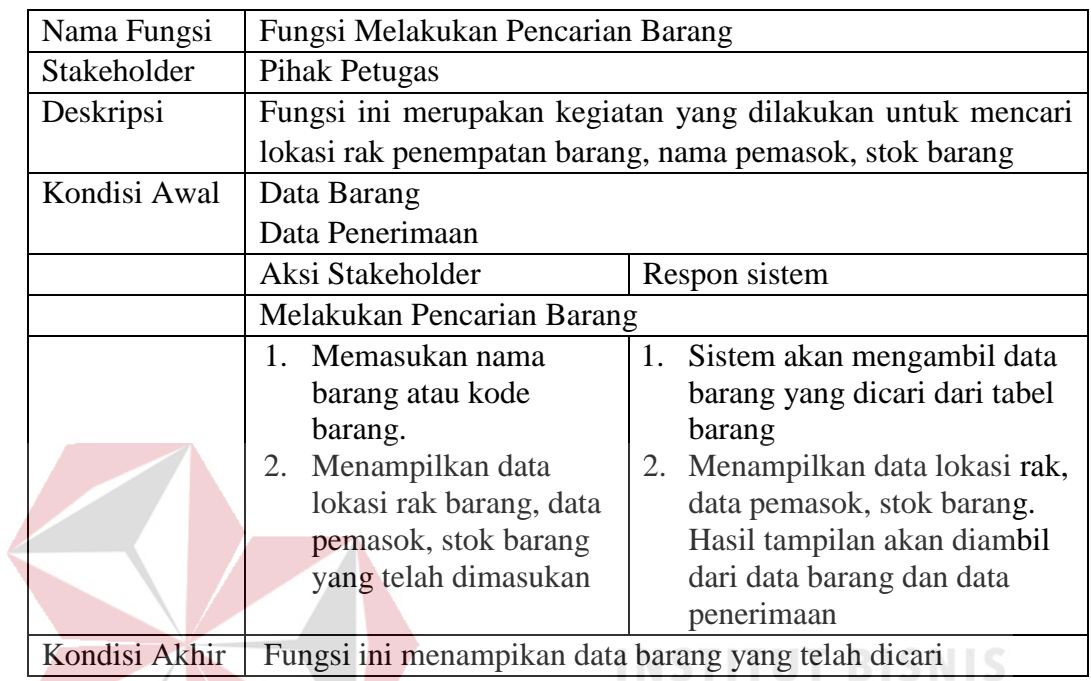

Tabel 3.14 Kebutuhan Fungsi Melakukan Transaksi Pencarian Barang.

8. Fungsi Melakukan Transaksi Penjualan

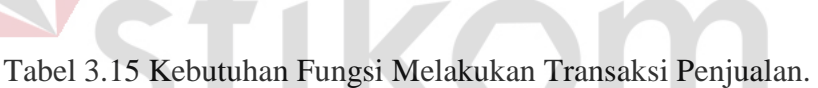

**DAN INFORMATIKA** 

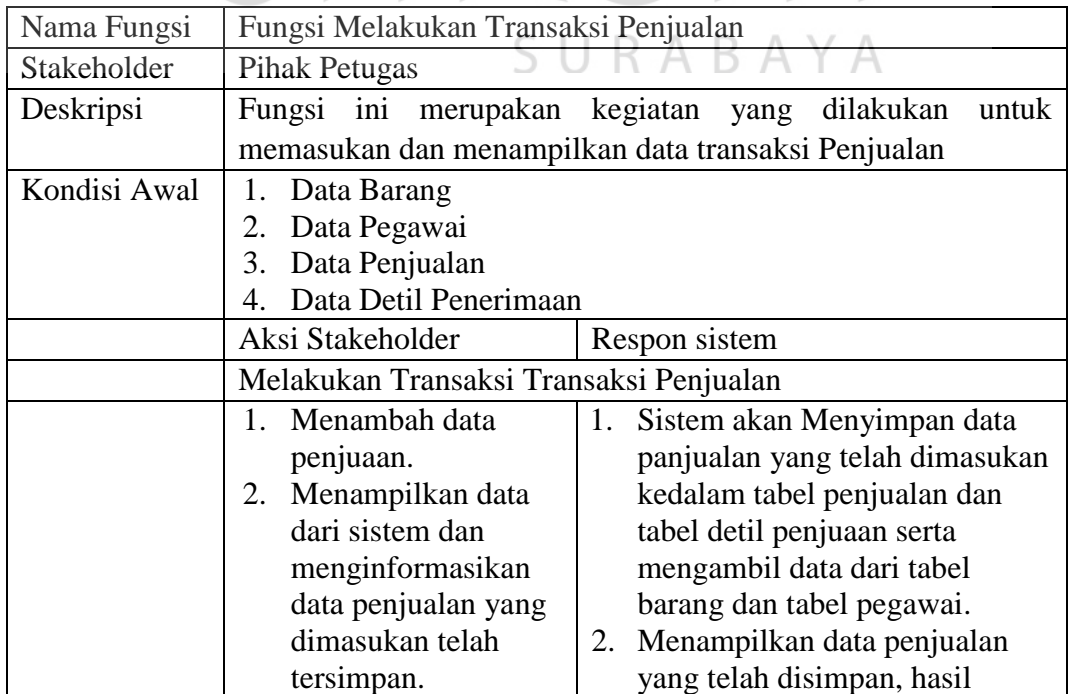

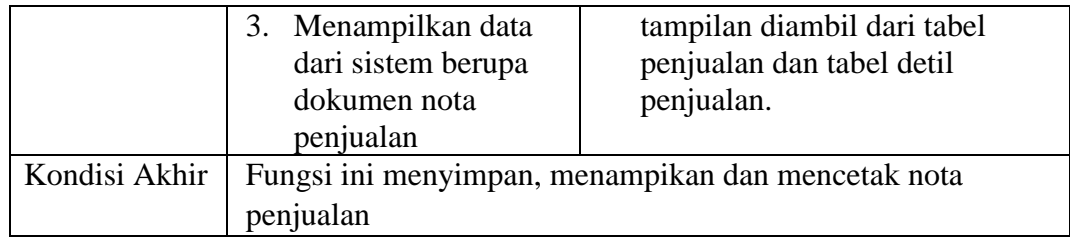

## 9. Fungsi Melakukan Transaksi Retur Barang

## Tabel 3.16 Kebutuhan Fungsi Melakukan Transaksi Retur Barang.

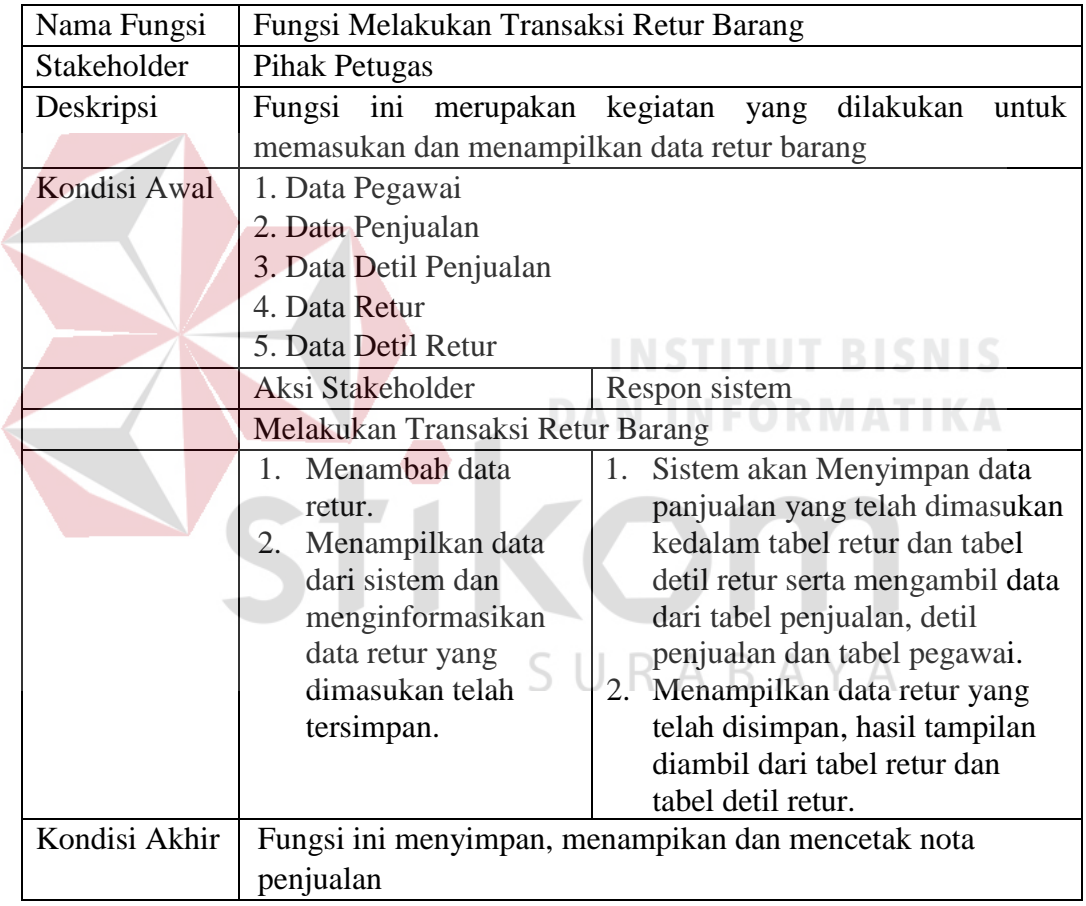

## 10. Fungsi Membuat Laporan

a. Membuat Laporan Transaksi Penjualan

Tabel 3.17 Kebutuhan Fungsi Transaksi Penjualan.

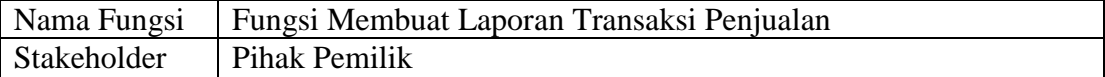

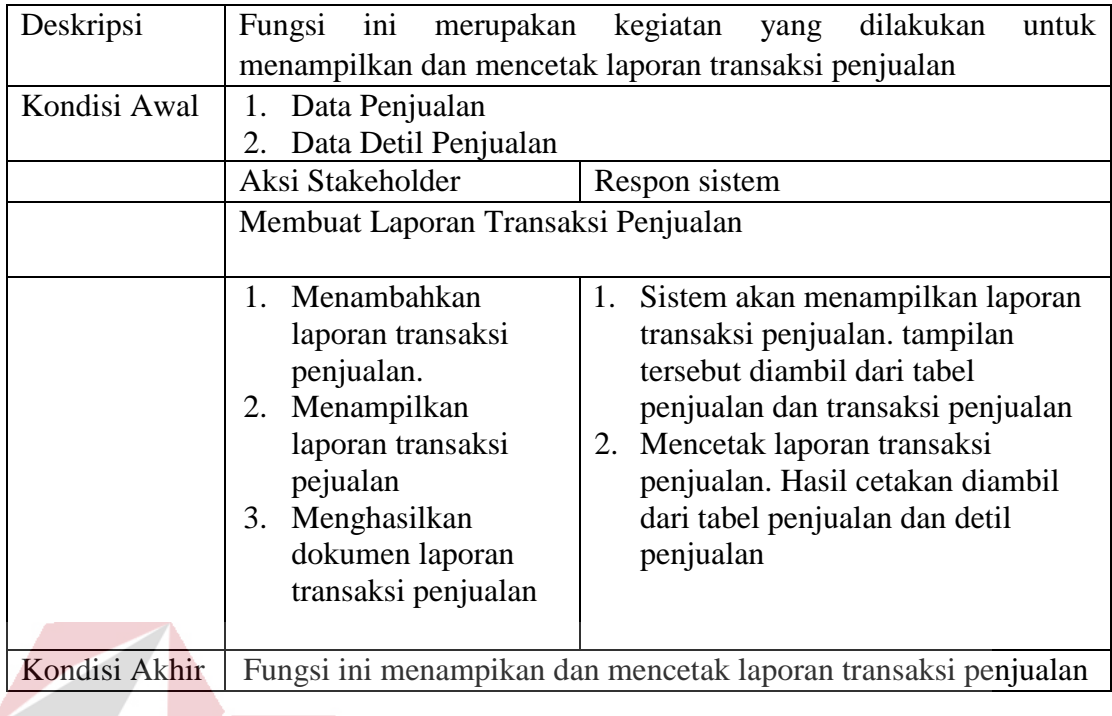

## b. Membuat Laporan Pemasukan

## **INSTITUT BISNIS**

Tabel 3.18 Kebutuhan Fungsi Membuat Laporan Pemasukan.

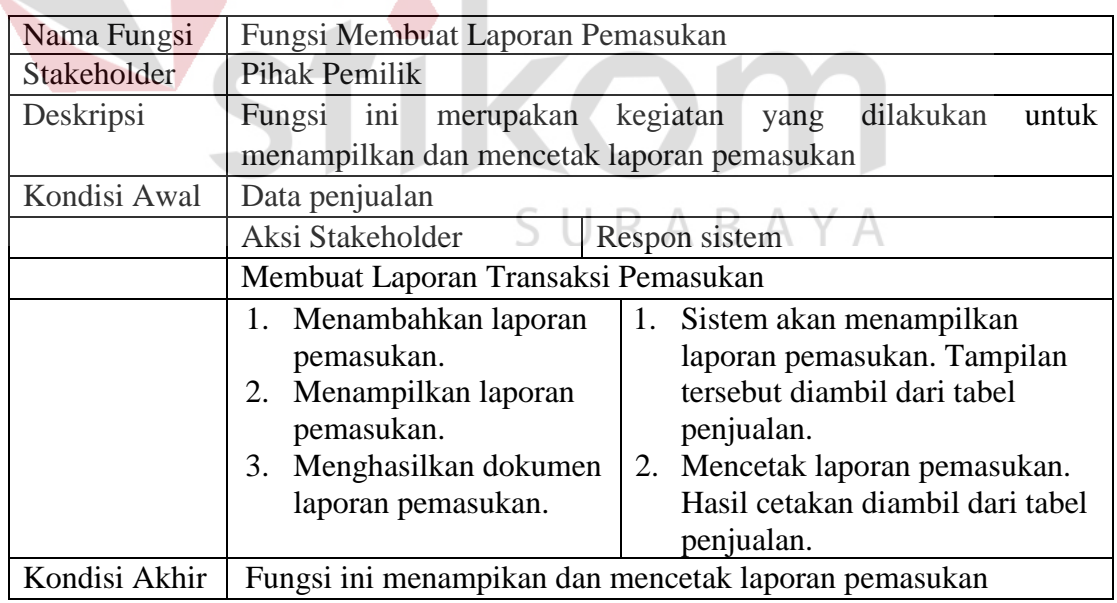

### c. Membuat Laporan Penerimaan Barang

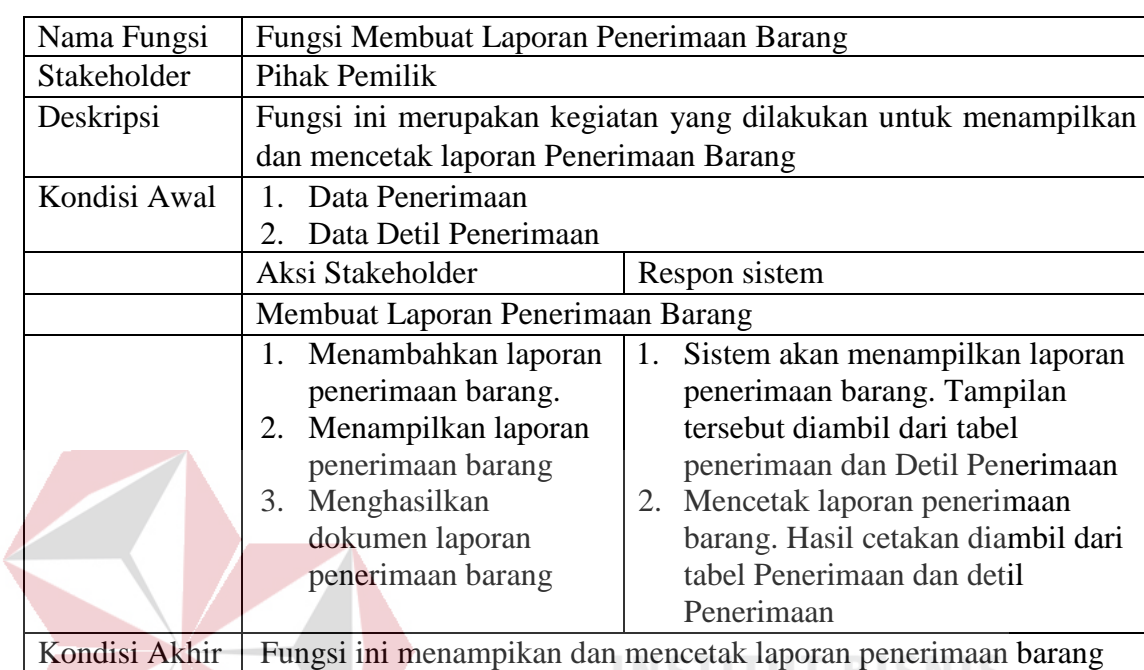

## Tabel 3.19 Kebutuhan Fungsi Membuat Laporan Barang.

## d. Membuat Laporan Stok Barang

## Tabel 3.20 Kebutuhan Fungsi Membuat Laporan Stok Barang.

**DAN INFORMATIKA** 

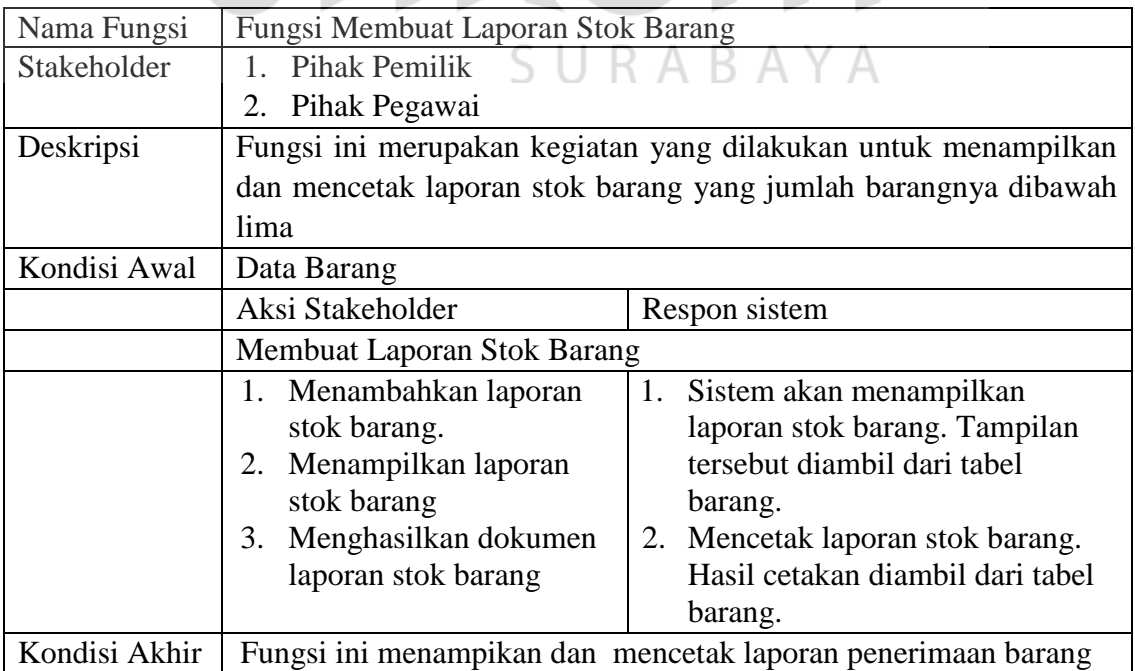

e. Membuat Laporan Barang Paling Laris

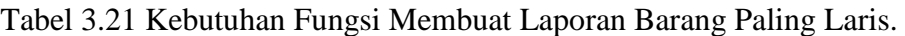

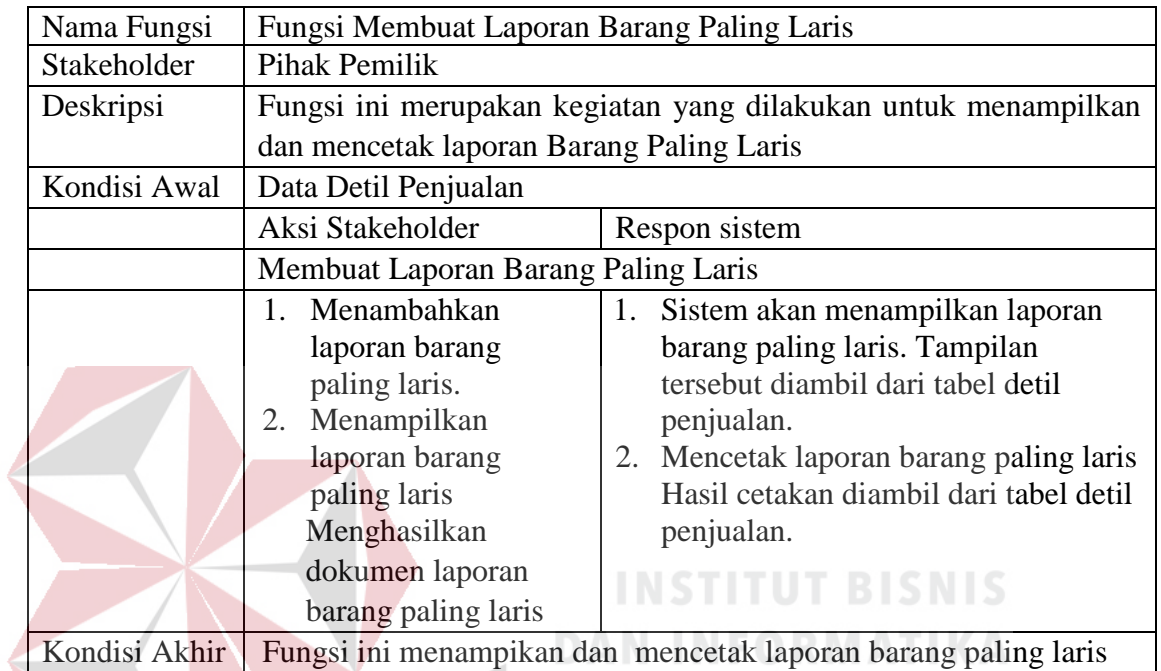

f. Membuat Laporan Barang Kurang Laris

Tabel 3.22 Kebutuhan Fungsi Membuat Laporan Barang Kurang Laris.

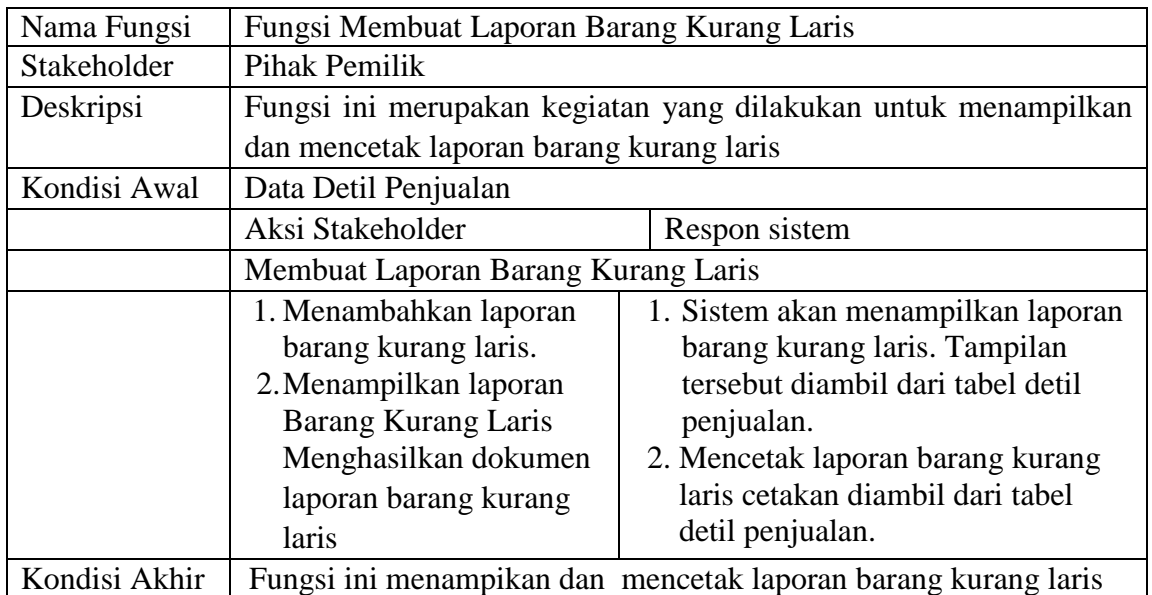

## g. Membuat Laporan Retur Barang

## Tabel 3.23 Kebutuhan Fungsi Membuat Laporan Retur Barang.

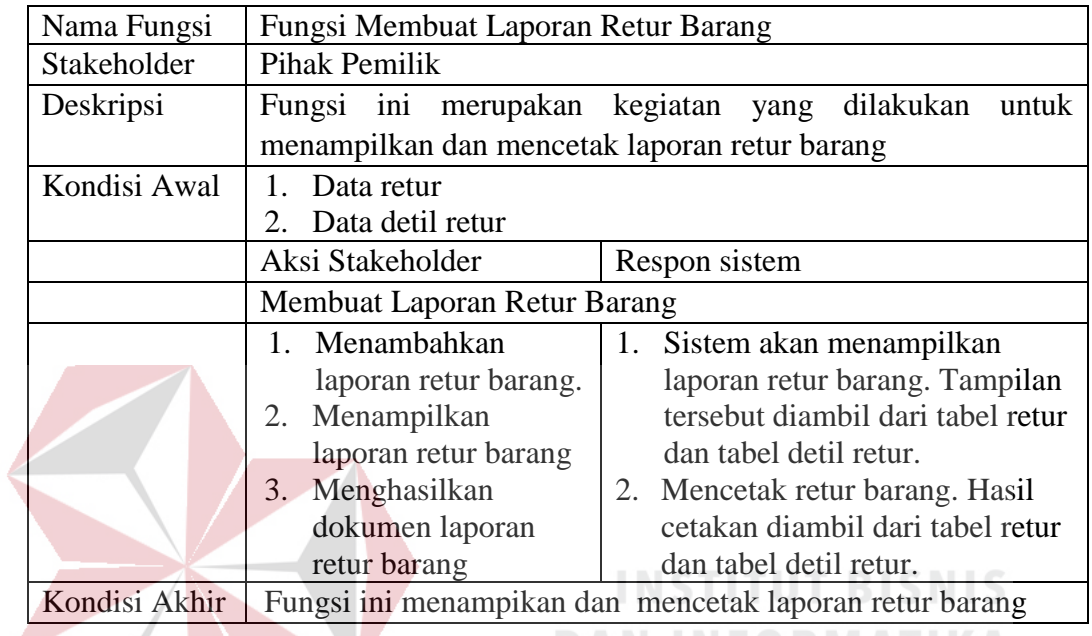

h. Membuat Laporan Pendapatan

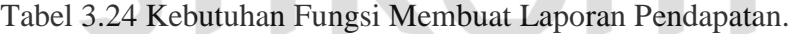

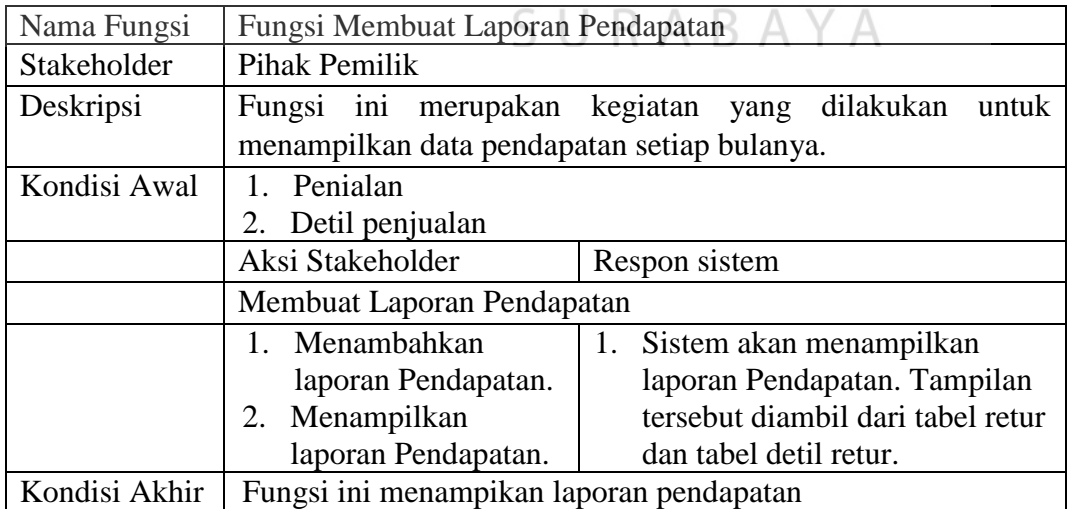

#### **E Analisi kebutuhan Sistem**

Analisis kebutuhan sistem ini adalah menentukan kebutuhan sistem yang diperlukan untuk mencapai tujuan yang ingin dicapai, untuk membangun sistem sesuai dengan hasil dari desain program, sekaligus dengan menyiapkan dokumentasi untuk setiap aktivitas pengkodean. Dalam proses pembuatannya sistem pendukung yang digunakan yaitu :

- 1. Sistem Oprasi (*Windows* 7)
- 2. *SQL Server Management Studio*
- 3. *Microsoft Visual Studio 2010*

Perangkat keras dibutuhkan berdasarkan kebutuhan minimal yang harus dipenuhi untuk penggunaan sistem antara lain :

- 1. Processor Intel Core i3 3.2 Ghz
- 2. RAM 2 GB DDR3
- 3. Harddisk Drive 100 GB
- 4. USB 2.0 Port
- *5. Keyboard/Monitor/Mouse*

#### **3.3.2 Perancangan Sistem (***Modeling***)**

Berdasarkan analisi sistem dari permasalahan yang ada, selanjutnya akan dibuat rancangan dari sistem tersebut. Tujuan dari rancangan sistem ini adalah untuk membuat kerangka dasar dalam melakukan implement tasi ke sistem yang akan dibuat.

SURABAYA

#### **A Arsitektur sistem**

Arsitektur sistem ini menggambarkan rancangan dari arsitektur kebutuhan sistem informasi penjualan yang dibangun. Arsitektur sistem ini menjelaskan posisi serta kebutuhan *input* dan *output*, seperti pada Gambar 3.1. Pada arsitektur sistem ini melibatkan dua pengguna yaitu bagian pemilik dan bagian pegawai.

#### *B Gambaran umum sistem*

Gambaran umum sistem pada rancangan bangun sistem informasi penjualan perlengkapan dan peralatan kelistrikan pada UD Mitra Barokah dimulai dari autentikasi pengguna, menambah data pegawai, mengubah data pegawai, menambah data barang, mengubah data barang, menambah data pemasok, mengubah dara pemasok, menambah data rak, dan mengubah data rak.

#### **C Perancangan Proses**

Dari hasil *software requirement* yang telah dilakukan terdapat sembilan fungsi untuk membangun sistem informasi penjualan. Dari sembilan fungsi sistem tersebut akan dijelaskan menggunakan *context diagram*, diagram berjenjang dan *data flow diagram.* 

#### **C.1** *Context Diagram*

*Context Diagram* menggambarkan tentang *input*-*output* pada sistem. *Context Diagram* ini dibuat untuk menampilkan entitas apa saja yang berinteraksi dengan sistem. Gambar *context diagram* dapat dilihat pada Gambar 3.2. Entitas yang ada pada sistem yaitu: Bagian pemilik dan pegawai. Entitas tersebut adalah entitas yang sama dengan penggunaan sistem.

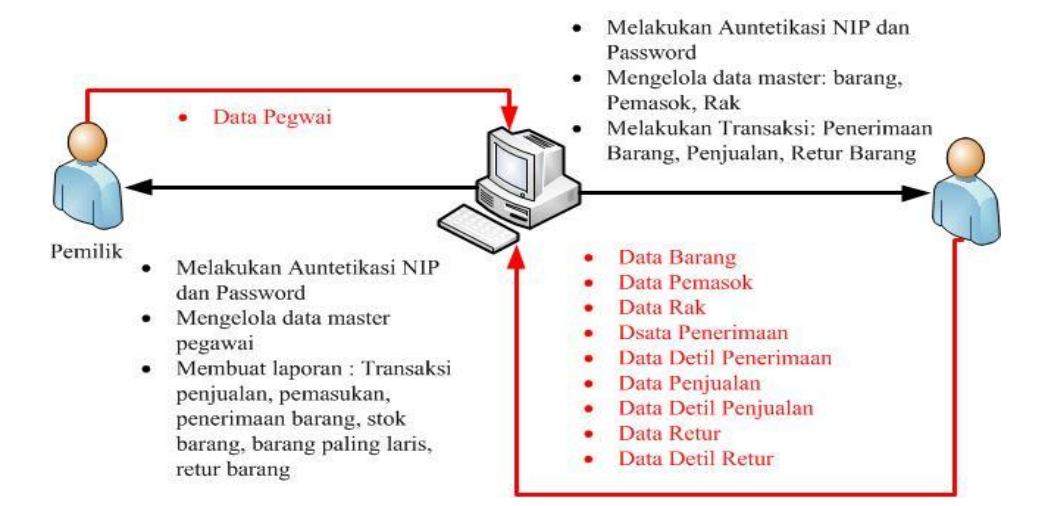

Gambar 3.1 Rancangan Arsitektur Rancang Bangun Sistem Informasi Penjualan Peralatan Pada UD Mitra Barokah.

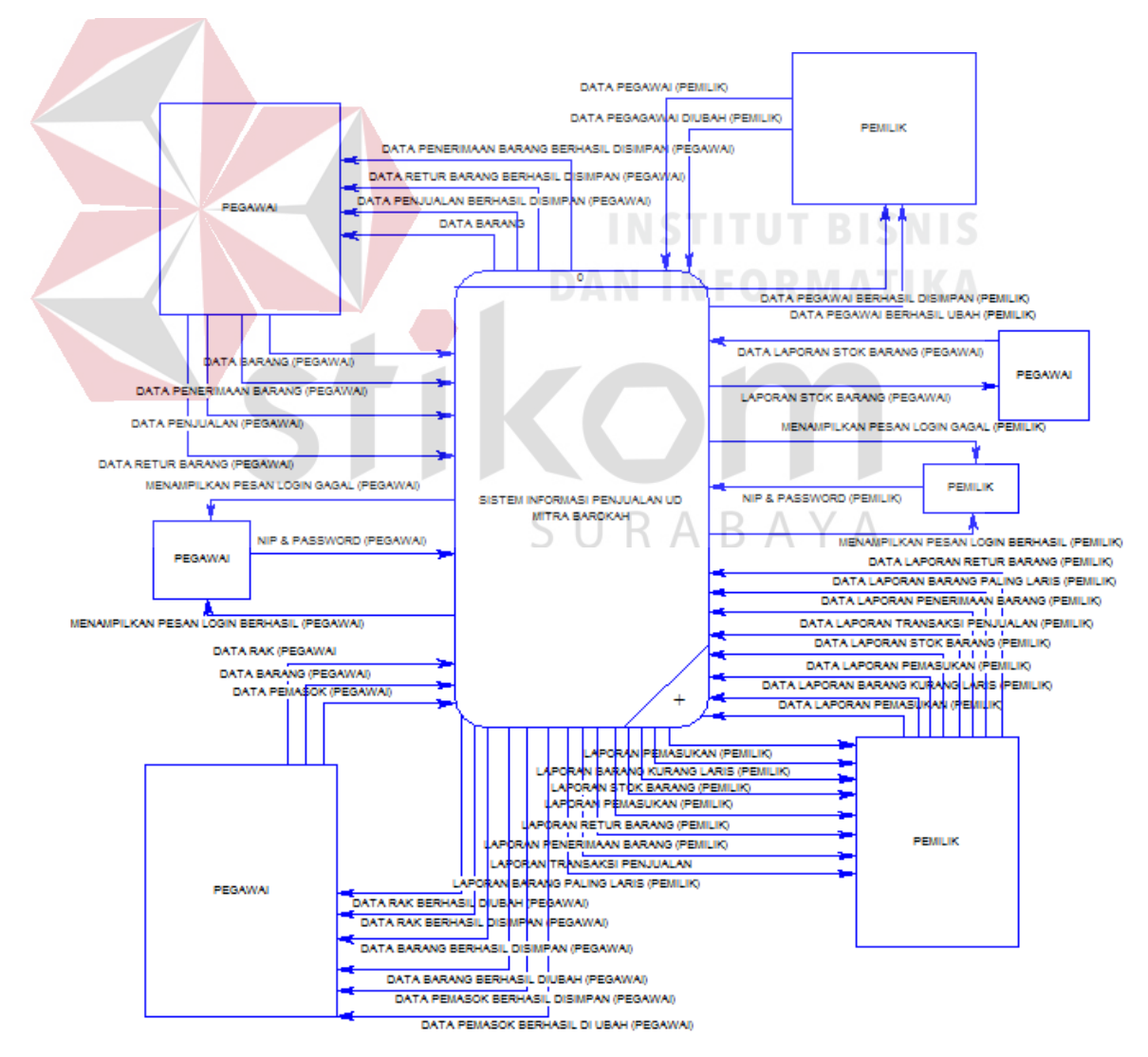

Gambar 3.2 *Context Diagram* Sistem Informasi Penjualan Peralatan Kelistrikan Pada UD Mitra Barokah.

#### **C.2 Diagram Jenjang Proses**

Diagram jenjang proses berfungsi untuk menggambarkan hubungan dari proses yang ada dan mendukung sistem informasi. Diagram jenjang proses ini dibagi menjadi tiga bagian yaitu: diagram jenjang proses level 0, diagram jenjang proses level 1 dan diagram jenjang proses level 2. Untuk penjelasan dari tiap-tiap diagram jenjang proses, maka akan di kelompokkan sesuai dengan fungsi dari proses tersebut.

Gambar 3.3 merupakan diagram jenjang proses level 0 dari sistem informasi penjualan peralatan kelistrikan pada UD Mitra Barokah. Empat fungsi dalam diagram jenjang proses level 0 ini akan dijabarkan kembali sesuai dengan fungsi-fungsinya. Fungsi-fungsi tersebut adalah Mengecek Hak Akses, Mengelola Data Master, Melakukan transasksi, dan membuat laporan

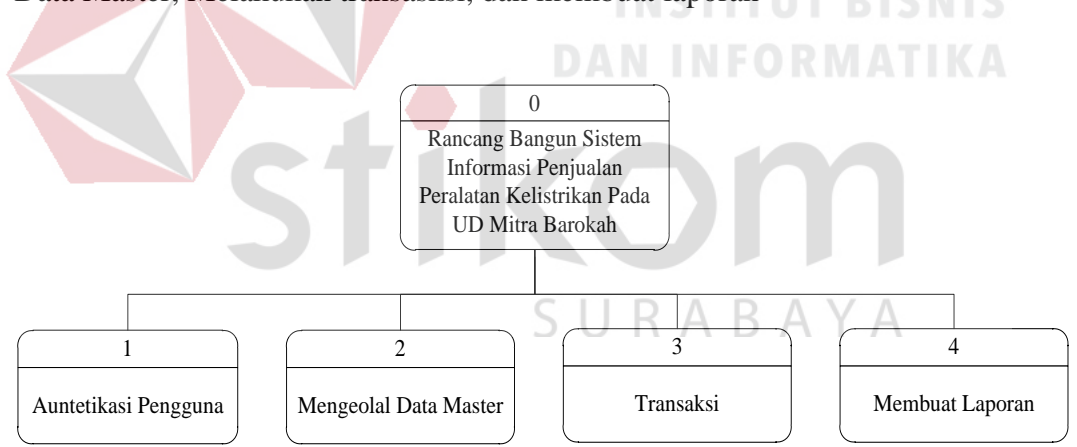

Gambar 3.3 Diagram Jenjang Level 0 Rancang Bangun Sistem Informasi Penjualan Peralatan Kelistrikan Pada UD Mitra Barokah

Melakukan autentikasi pengguna memiliki proses yaitu memeriksa NIP dan *password*, menampilkan data pengguna yang dimasukan salah, mengecek data pengguna, menampilkan proses login pegawai berhasil, menampilkan pesan login pemilik berhasil, menampilkan halaman utama pegawai, dan menampilkan halaman utama pemilik dapat dilihat pada Gambar 3.4.

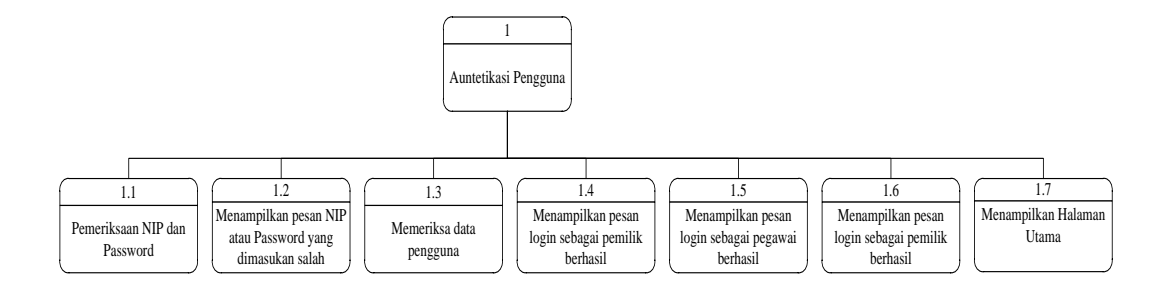

Gambar 3.4 Diagram Jenjang Level 1 Autentikasi Pengguna

Mengelola data master memiliki proses yaitu mengelola data pegawai, mengelola barang, mengelola data pemasok dan mengelola data rak proses ini dapat dilihat pada Gambar 3.5.

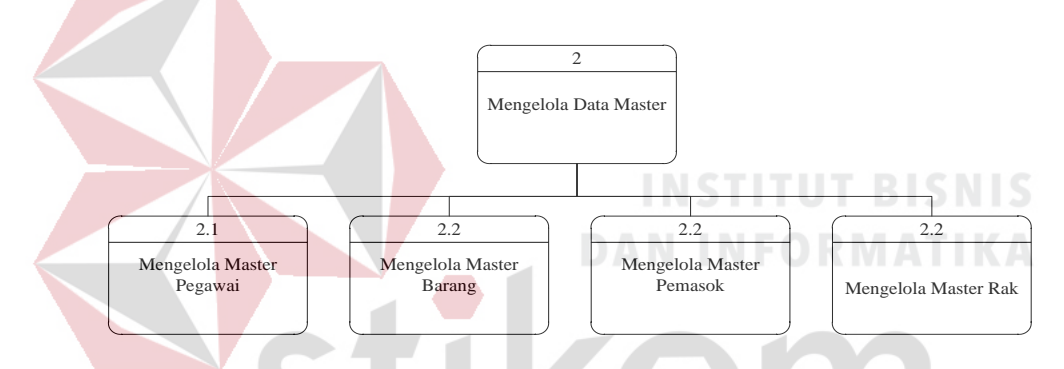

Gambar 3.5 Diagram Jenjang Level 1 Mengelola Data Master.

Melakukan transaksi memiliki proses yaitu melakukan transaksi pencarian barang, melakukan transaksi penerimaan barang, melakukan transaksi penjualan dan melakukan proses retur dapat dilihat pada gambar 3.6

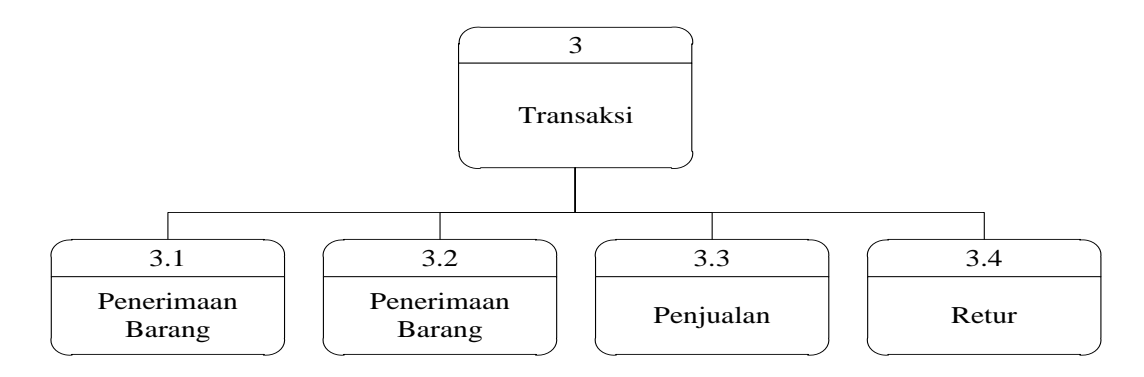

Gambar 3.6 Diagram Jenjang Level 1 Mengelola Data Master.

Membuat laporan memiliki proses yaitu membuat laporan transaksi penjualan, membuat laporan pemasukan, membuat laporan penerimaan barang, membuat laporan stok barang, membuat laporan barang paling laris, laporan barang kurang laris, laporan retur barang dan membuat laporan pendapatan dapat dilihat pada Gambar 3.7.

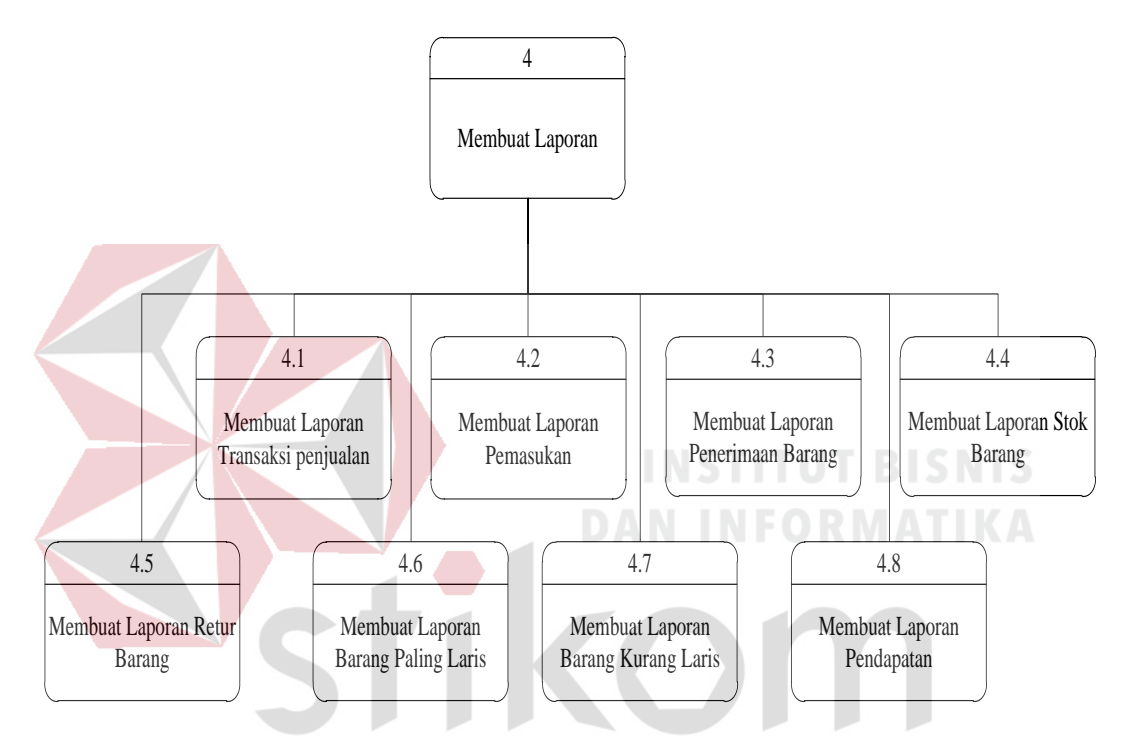

Gambar 3.7 Diagram Jenjang Level 1 Membuat Laporan. D.

#### **C.3** *Data Flow Diagram* **(DFD)**

*Data flow Diagram* (DFD) adalah cara untuk memodelkan proses dalam analisis dan perancangan perangkat lunak, khususnya dengan pendekatan tekstur. DFD merupakan alat yang digunakan pada metodologi pengembangan untuk menggambarkan suatu sistem yang dikembangkan secara logis tanpa mempertimbangkan lingkungan fisik dimana data tersebut mengalir. Pada DFD dijelaskan mengenai aliran data yang terdapat dalam sistem. Semua masukan dan keluaran dari sistem digambarkan dengan jelas.

#### **C.4** *Data Flow Diagram* **Level 0**

DFD level 0 merupakan hasil *decompose* dari *context diagram*, yang menjelaskan secara detil setiap aliran proses yang ada di dalamnya. Pada Gambar 3.8 merupakan DFD level 0 yang dibagi menjadi lima proses.

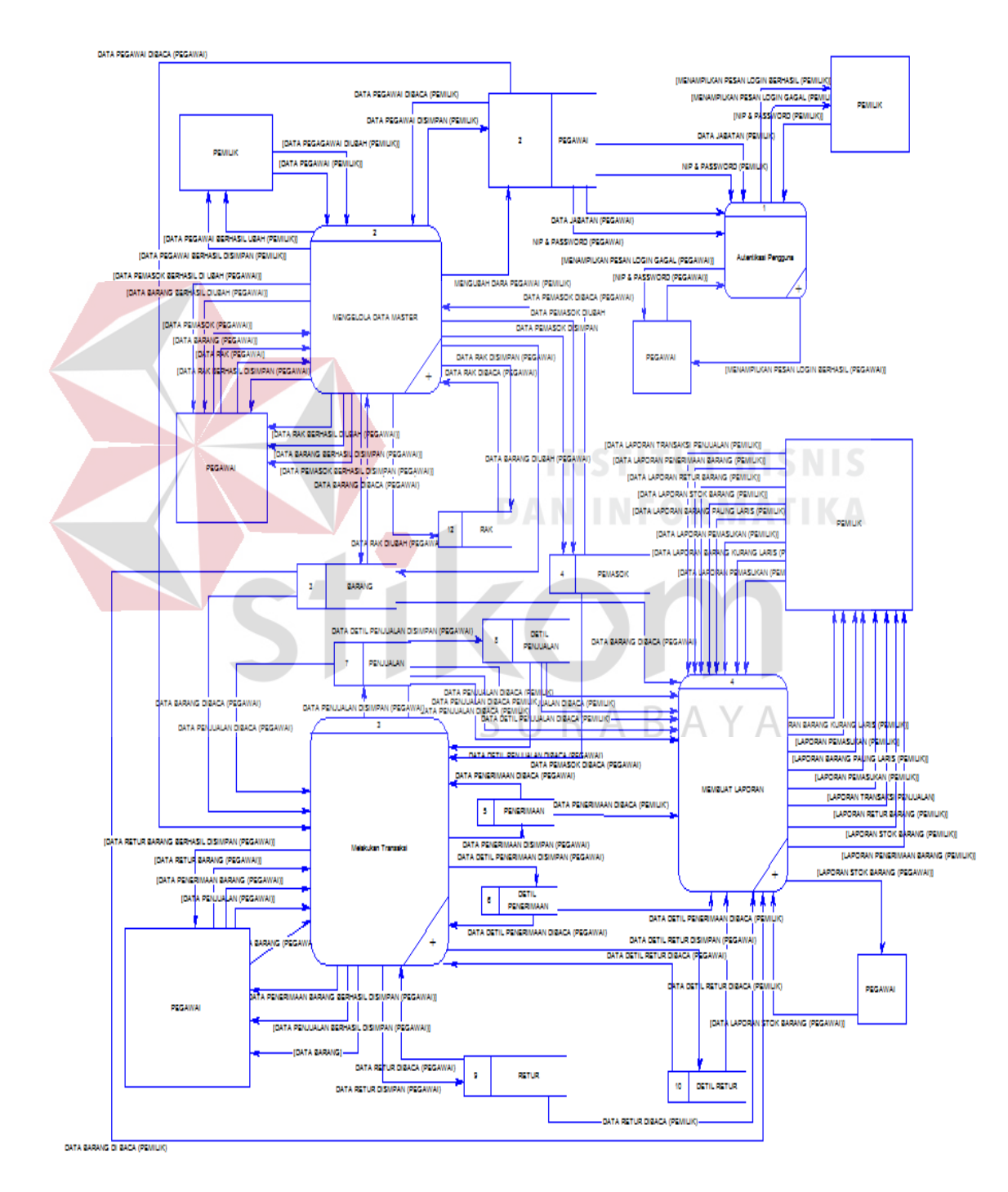

Gambar 3.8 *Data Flow Diagram* Level 0 Sistem Informasi Penjualan Peralatan Kelistrikan Pada UD Mitra Barokah.

#### **C.5 Data Flow Diagram Level 1 dan 2**

Pada pembuata *data flow diagram* (DFD) level satu dan dua ini memiliki fungsi untuk menjelaskan alur sistem secara detil. Sembilan fungsi yang akan dijelaskan berdasarkan urusan proses pada sistem.

1. Memeriksa Hak Akses

Pada DFD level 1 proses memeriksa hak akses, menjelaskan secara umum proses yang dilakukan saat memeriksa hak akses dan dijelaskan pada Gambar 3.9.

Pada DFD level 2 proses memeriksa hak akses pihak pemilik, menjelaskan secara detil dari setiap proses yang ada pada DFD level 1 memeriksa hak akses. Pada Gambar 3.10 merupakan detil dari proses memeriksa hak akses pihak pemilik.

Pada DFD level 2 proses memeriksa hak akses bagian pegawai, menjelaskan secara detil dari setiap proses yang ada pada DFD level 1 memeriksa hak akses. Pada Gambar 3.11 merupakan detil dari proses memeriksa hak akses bagian pegawai. SURABAYA

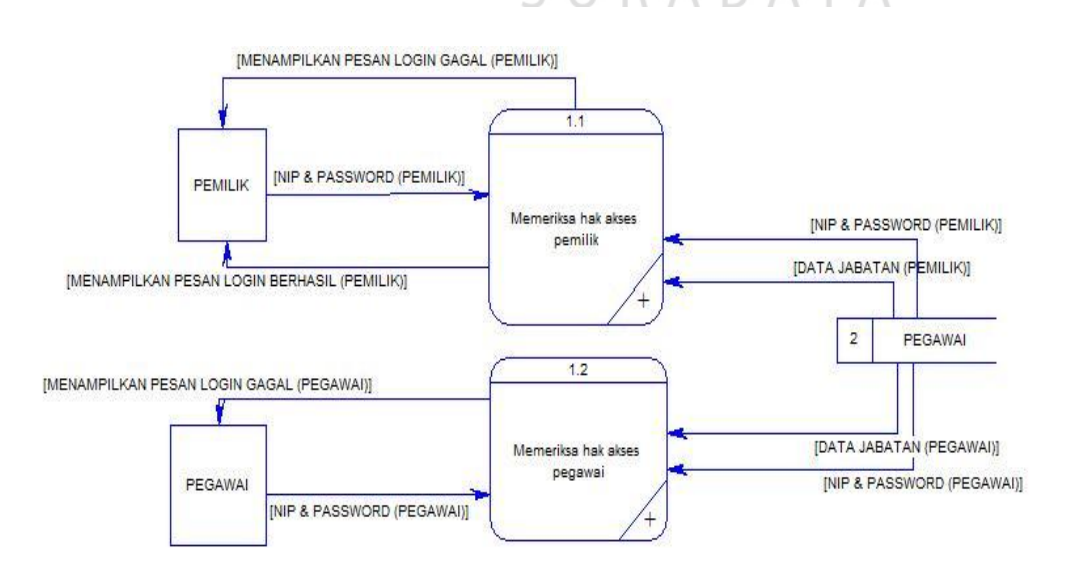

Gambar 3.9 *Data Flow Diagram* Level 1 Memeriksa Hak Akses

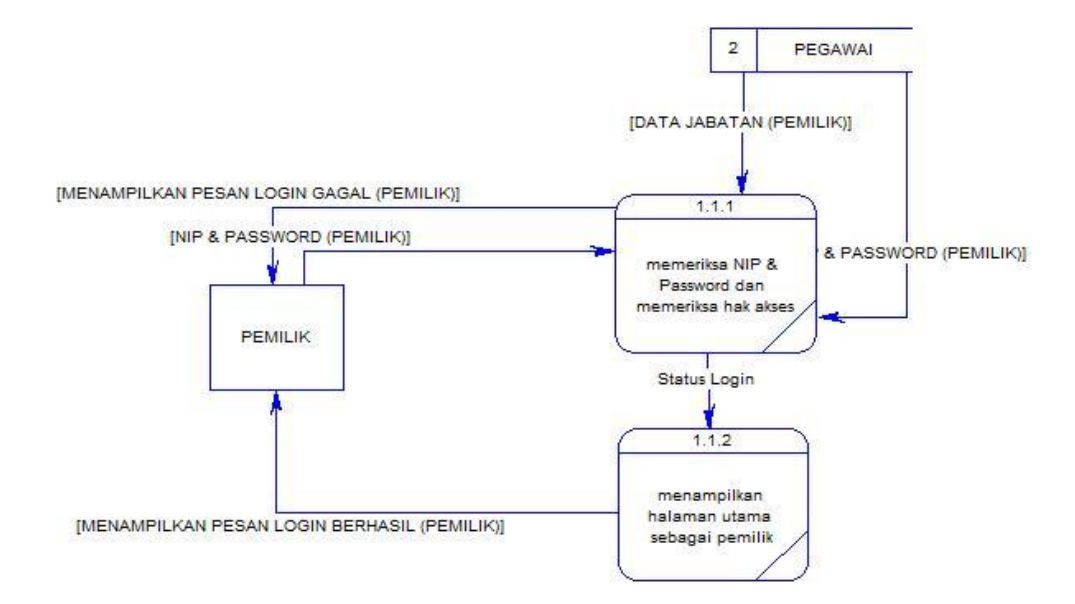

Gambar 3.10 *Data Flow Diagram* Level 2 Memeriksa Hak Akses Pemilik

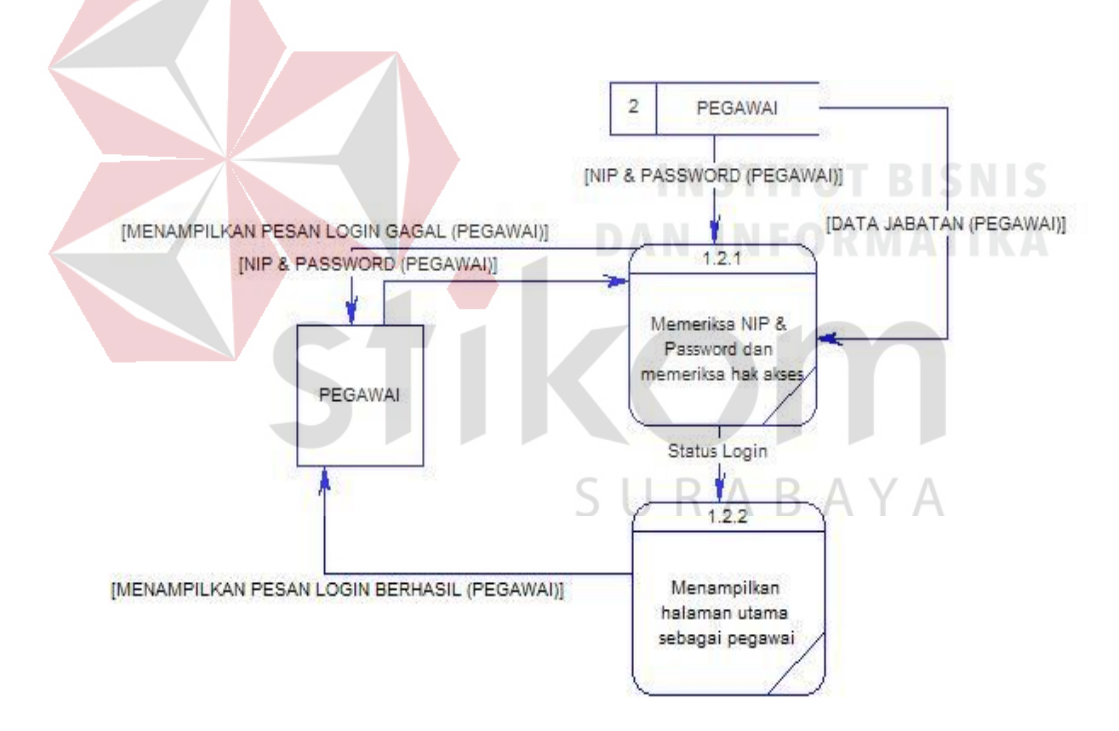

Gambar 3.11 *Data Flow Diagram* Level 2 Memeriksa Hak Akses Pegawai

#### 2. Mengelola Data Master

Pada DFD Level 1 proses mengelola data master, menjelaskan secara umum proses yang di lakukan saat mengelola data pada sistem. Proses mengelola data master akan dijelaskan pada Gambar 3.12.

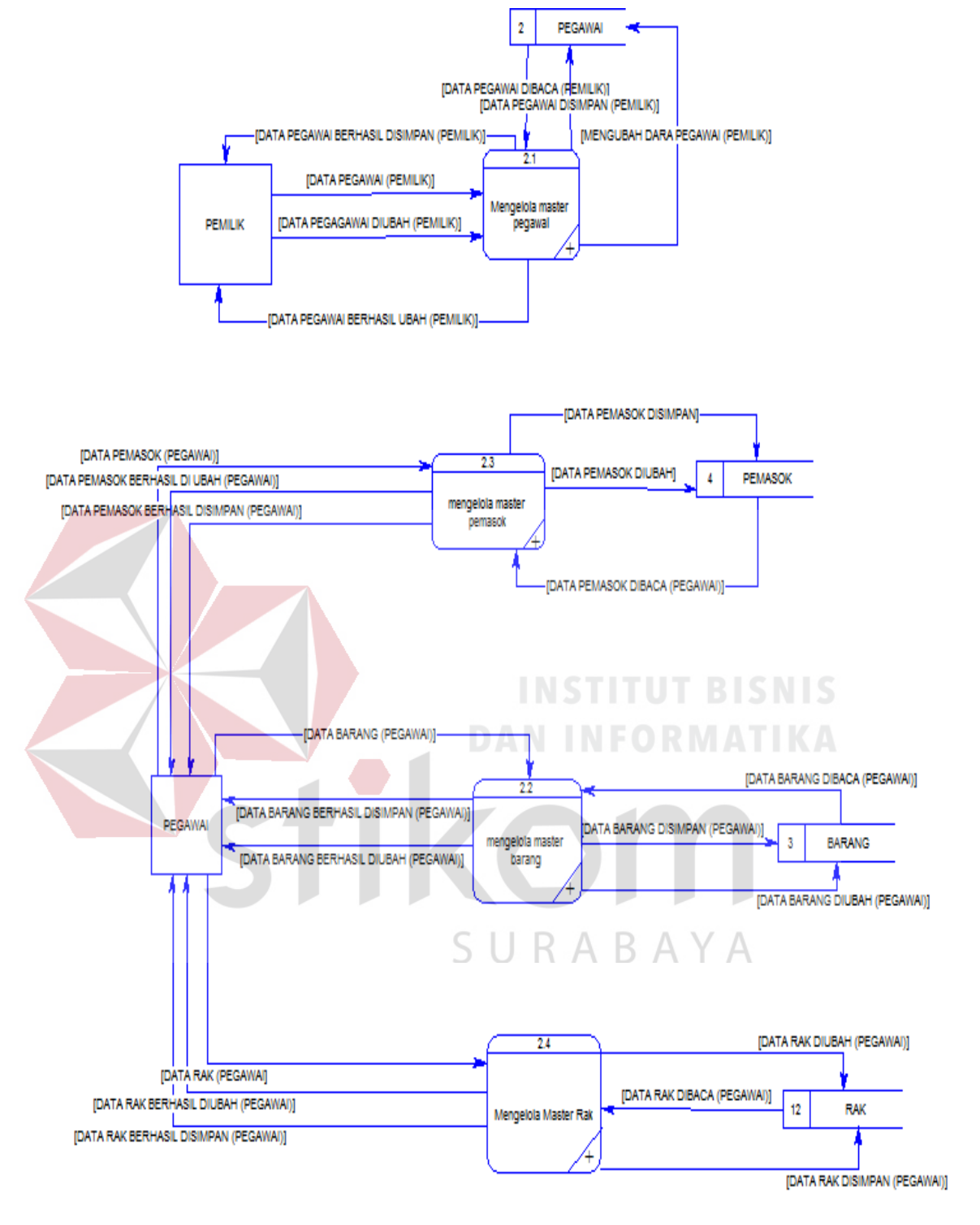

Gambar 3.12 *Data Flow Diagram* Level 1 Mengelola Data Master.

Pada DFD level 2 proses mengelola data pegawai, menjelaskan detil dari setiap proses yang ada pada DFD level 1 mengelola data master. Pada Gambar 3.13 merupakan detil dari proses mengelola data pegawai.

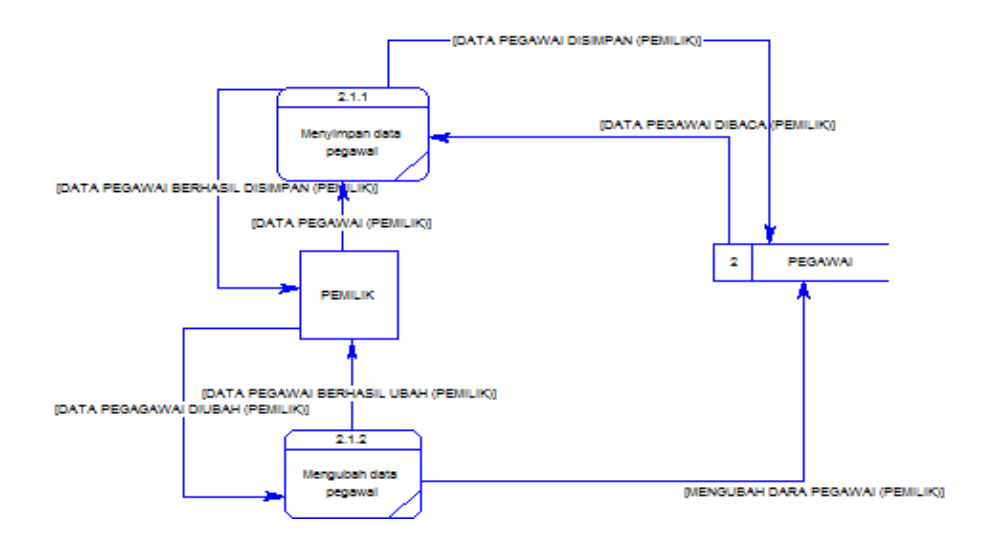

Gambar 3.13 *Data Flow Diagram* Level 2 Mengelola Data Master Pegawai

Pada DFD level 2 proses mengelola data barang, menjelaskan detil dari setiap proses yang ada pada DFD level 1 mengelola data master. Pada Gambar 3.14 merupakan detil dari proses mengelola data barang.

Pada DFD level 2 proses mengelola data pemasok, menjelaskan detil dari setiap proses yang ada pada DFD level 1 mengelola data master. Pada Gambar 3.15 merupakan detil dari proses mengelola data pemasok.

Pada DFD level 2 proses mengelola data rak, menjelaskan detil dari setiap proses yang ada pada DFD level 1 mengelola data master. Pada Gambar 3.16 merupakan detil dari proses mengelola data rak.

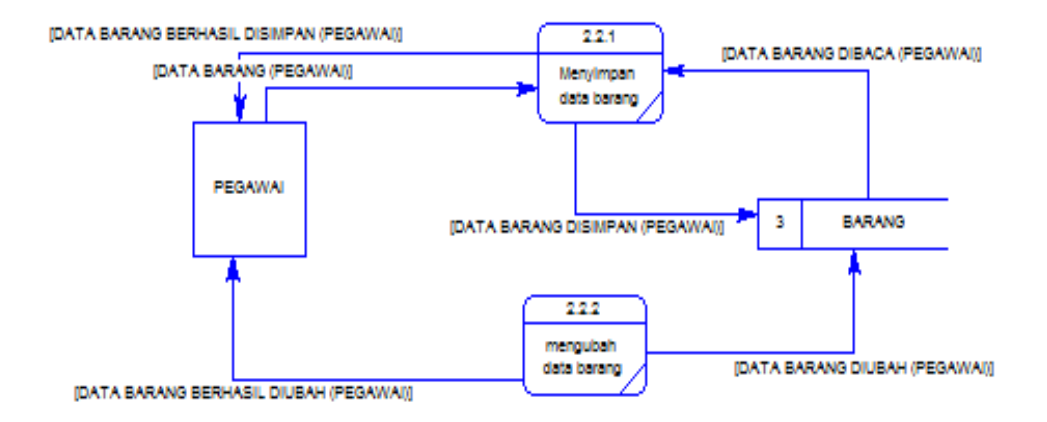

Gambar 3.14 *Data Flow Diagram* Level 2 Mengelola Data Master Barang

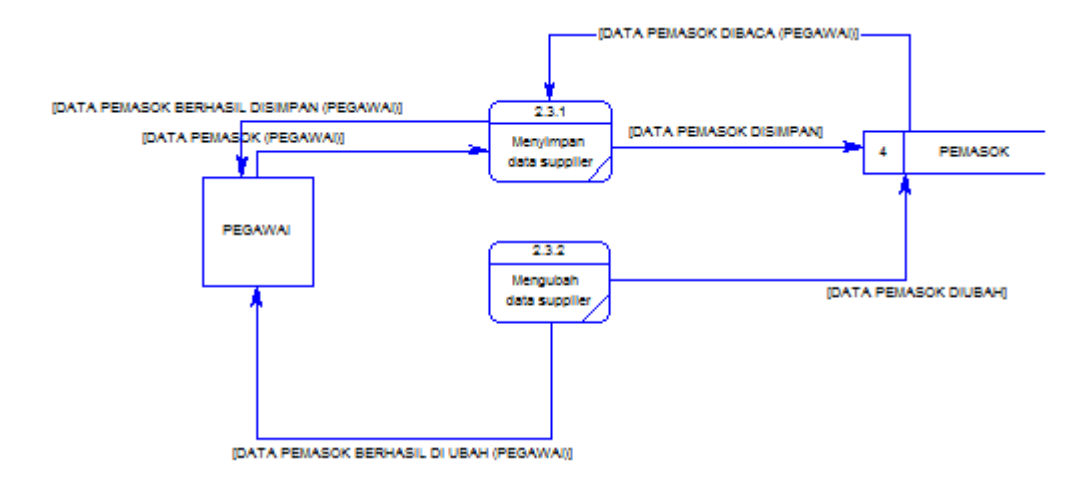

Gambar 3.15 *Data Flow Diagram* Level 2 Mengelola Data Master Pemasok

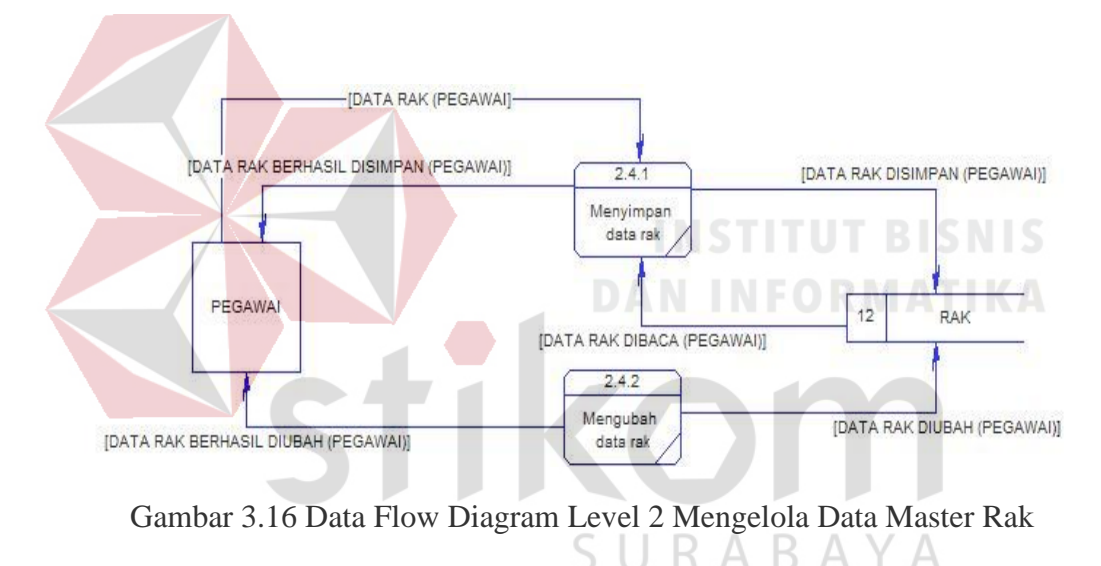

3. Melakukan Transaksi

Pada DFD level 1 proses melakukan transaksi, menjelaskan secara umum proses yang dilakukan saat melakukan transaksi dan dijelaskan pada Gambar 3.17.

4. Membuat Laporan

Pada Level 1 proses membuat laporan, menjelaskan secara umum proses yang dilakukan saat membuat laporan. Proses membuat laporan dijelaskan pada Gambar 3.18.

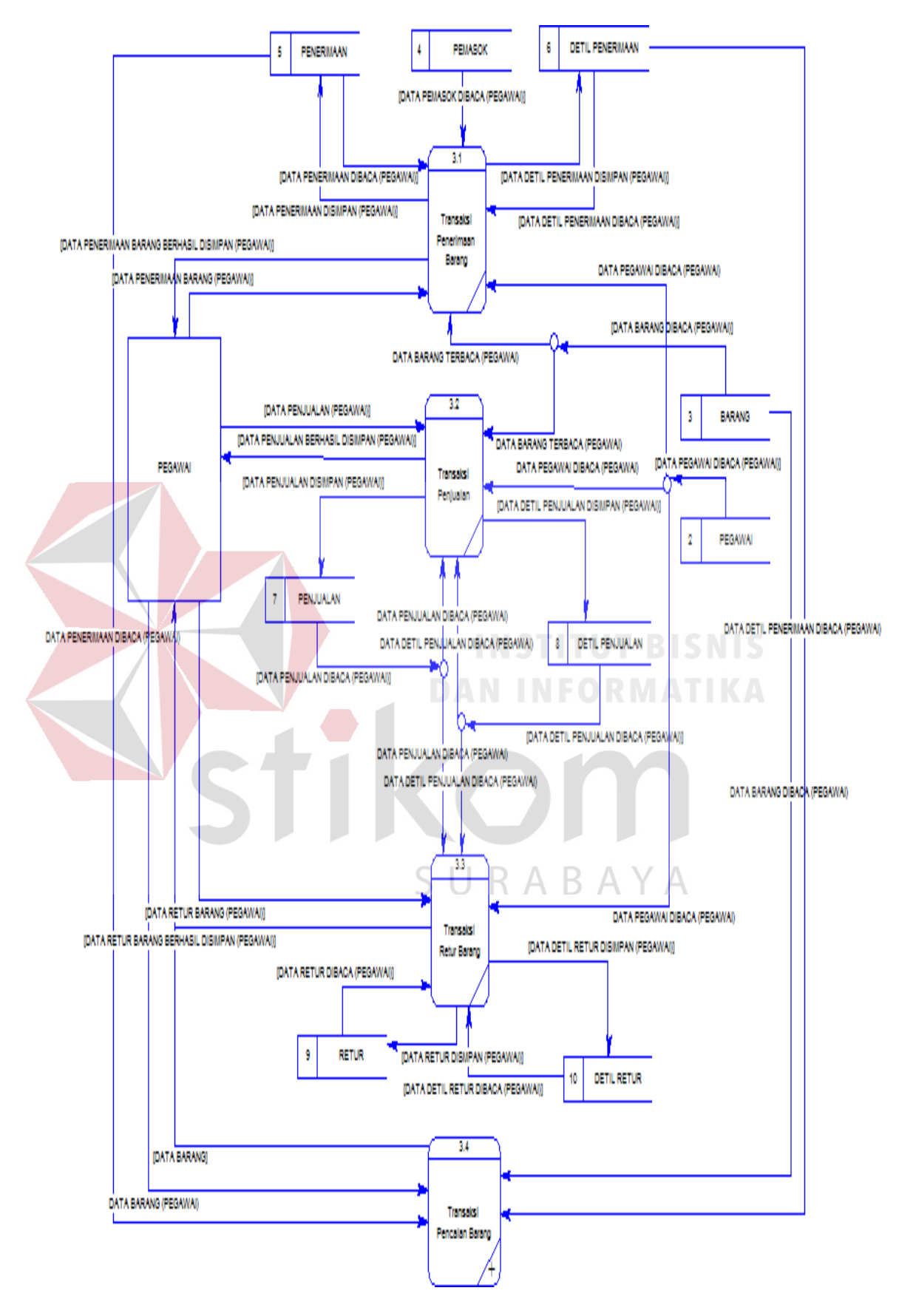

Gambar 3.17 *Data Flow Diagram* Level 1 Melakukan Transaksi

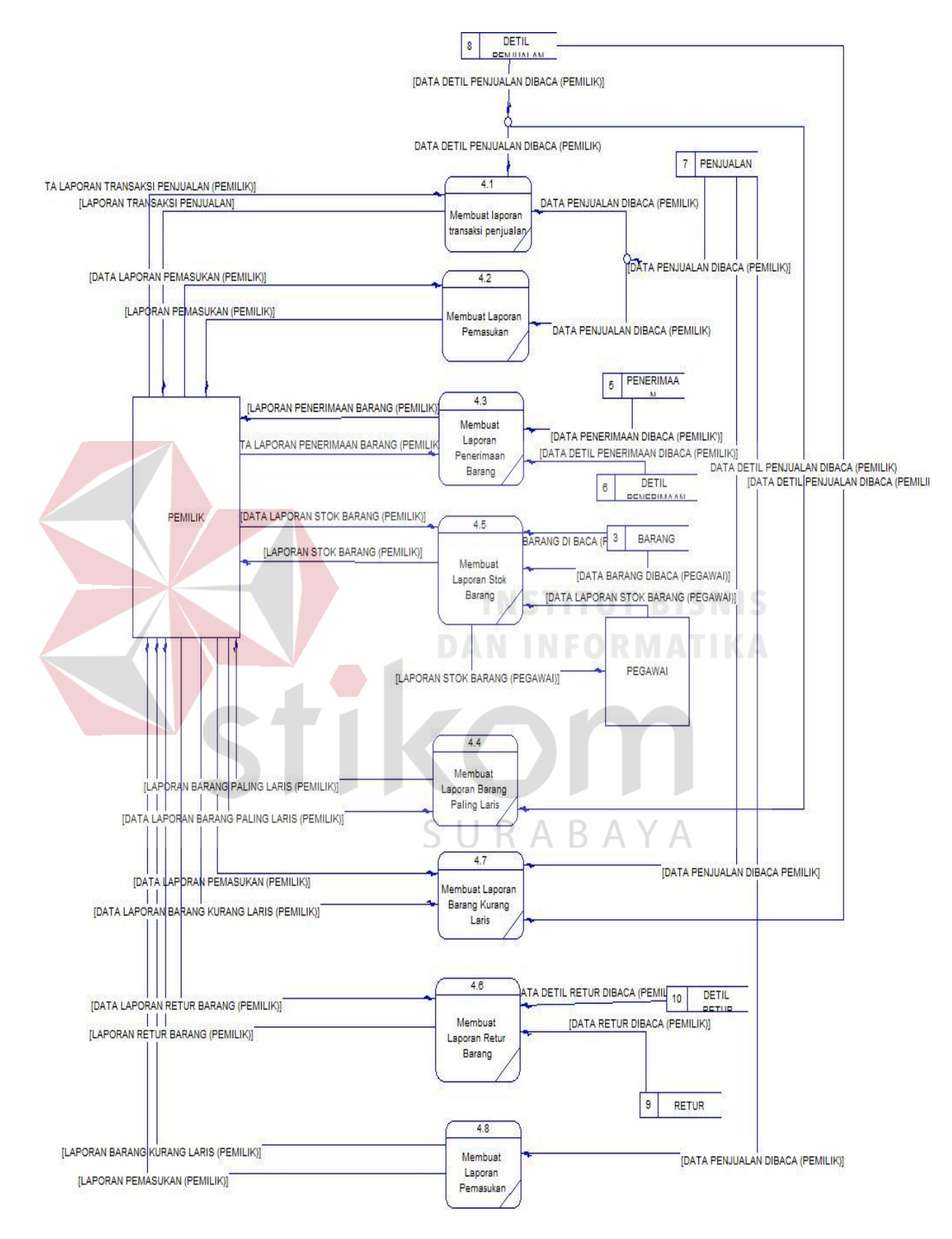

Gambar 3.18 *Data Flow Diagram* Level 1 Membuat Laporan

#### **D Perancangan Data**

Setelah melakukan perancangan proses dari sistem dengan menggunakan *software requirement, context diagram* dan *data flow diagram,* proses selanjutnya yaitu merancang data. Perancangan data ini dimulai dengan membuat *entit relationship diagram* (ERD) dan membuat struktur tabel.

#### **D.1** *Conceptual Data Model* **(CDM)**

CDM menggambarkan secara keseluruhan dari konsep struktur basis data yang dirancang untuk suatu sistem. CDM ini menampilkan hubungan antar entitas beserta atribut yang dimiliki setiap entitas. Setiap entitas memiliki satu *key* atribut yang berfungsi sebagai identitas dari entitas tersebut. *Key* atribut juga berfungsi untuk menghubungkan entitas satu dengan entitas lainnya yang dibutuhkan sistem. CDM pada sistem penjualan ini merupakan hasil dari *data store* yang ada pada DFD. Berdasarkan pemetaan *data store* tersebut, menghasilkan tuju entitas, yaitu pegawai, pemasok, barang, rak, penerimaan barang, penjualan dan retur. CDM dari sistem penjualan yang dibuat dapat dilihat pada Gambar 3.19.

## SURABAYA

#### **D.2** *Physical Data Model* **(PDM)**

PDM menggambarkan secara detil tentang basis data yang dirancang untuk sistem penjualan yang berasal dari pemetaan CDM. Pada PDM telah tergambar jelas relasi antar tabel beserta *primary key* dan *foreign key* dari masingmasing tabel. Semua tabel yang diimplementasikan secara lengkap terdapat pada Gambar 3.20. Terdapat 10 tabel dalam PDM sistem penjualan ini yang dipetakan ke dalam basis data, yang terdiri atas pegawai, barang, pemasok, rak, penerimaan barang, detil penerimaan, penjualan, detil penjualan, retur, dan detil retur.

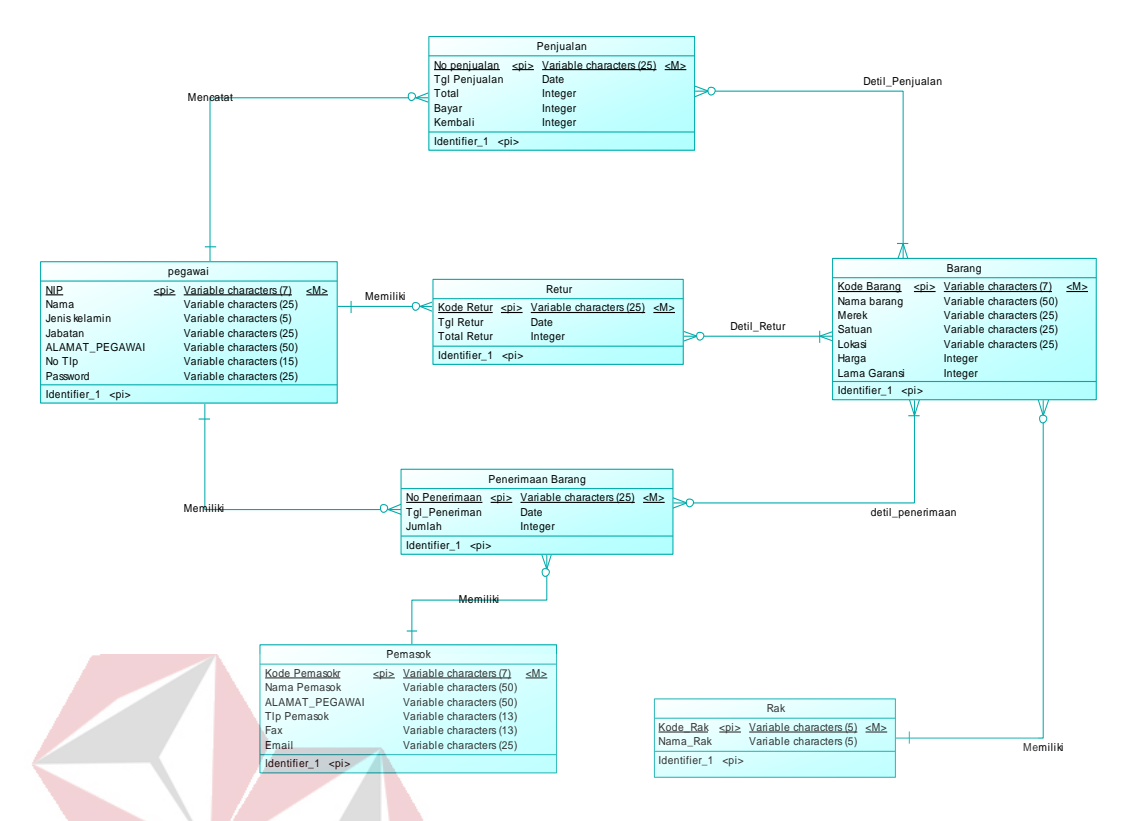

Gambar 3.19 *Conceptual Data Model* Sistem Informasi Penjualan Peralatan Kelistrikan Pada UD Mitra Barokah

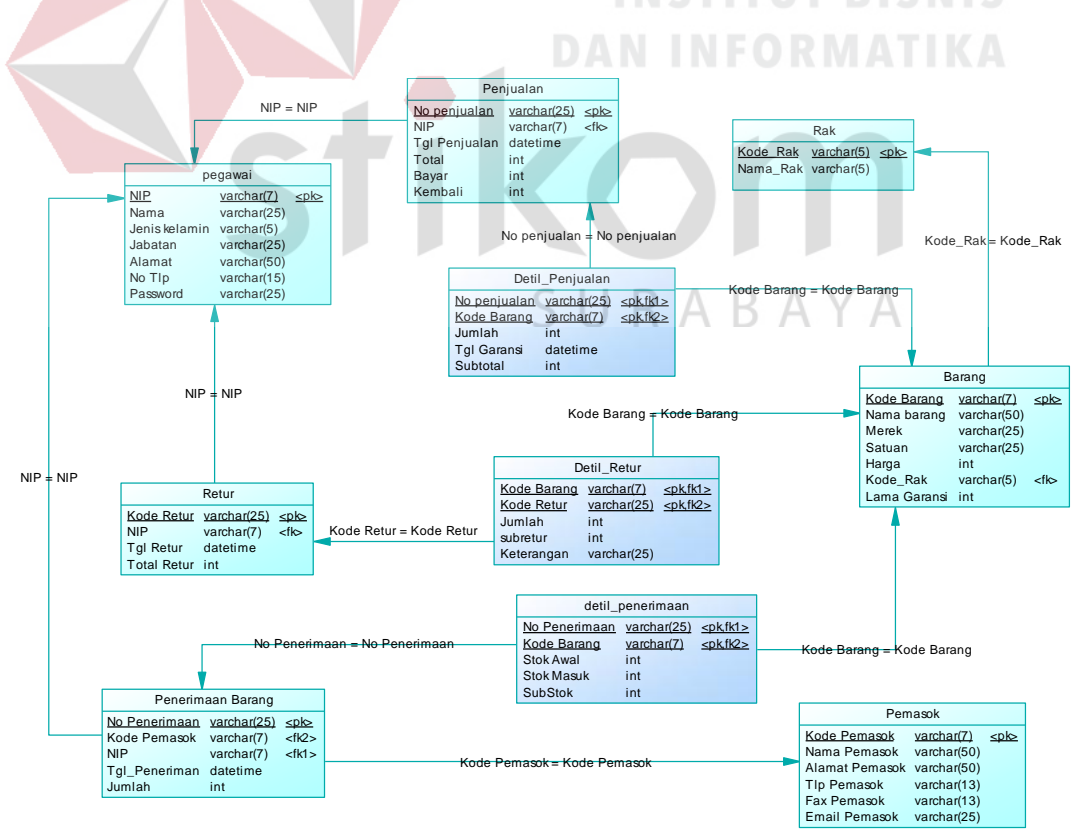

Gambar 3.20 *Physical Data Model* Sistem Informasi Penjualan Peralatan Kelistrikan Pada UD Mitra Barokah.

#### **D.3 Struktur Tabel**

Pada struktur tabel ini dijelaskan tentang semua tabel yang digunakan dalam perancangan sistem. Pada tiap tabel dijelaskan nama tabel, struktur kolom, tipe data masing-masing kolom, *key* (*primary dan foreign*), fungsi masing-masing kolom serta keterangan tabel yang dijelaskan sebagai berikut:

a. Tabel Pegawai

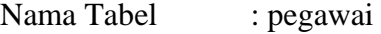

*Primary Key* : NIP

Fungsi : Untuk menyimpan data pegawai

Tabel 3.25 Struktur Tabel Pegawai.

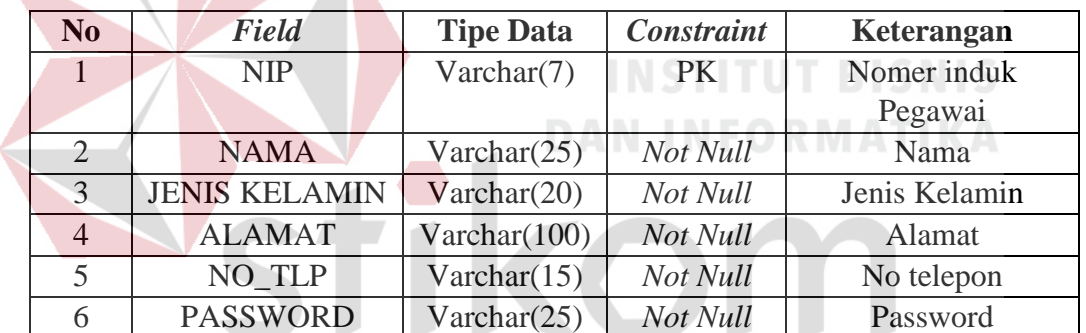

SURABAYA

## b. Tabel Barang

Nama Tabel : Barang

*Primary Key* : KODE\_BARANG

Fungsi : Untuk menyimpan data Barang

#### Tabel 3.26 Struktur Tabel Barang

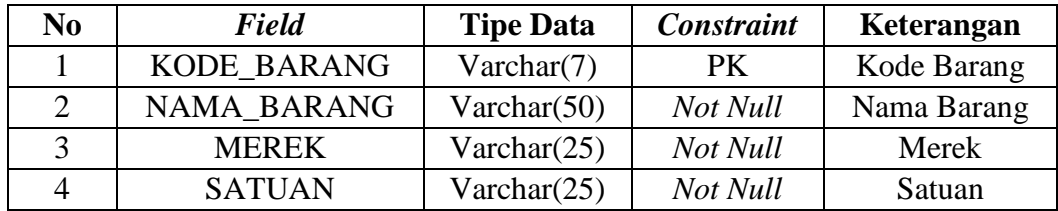

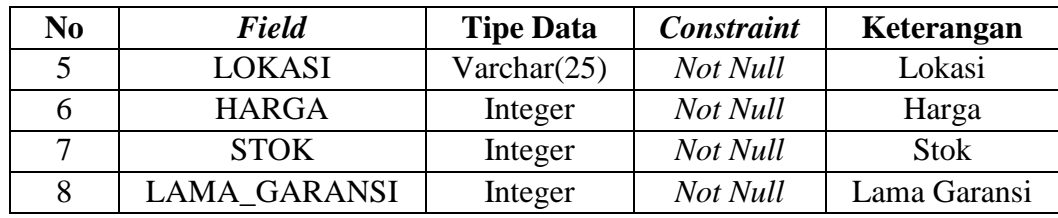

### c. Tabel Pemasok

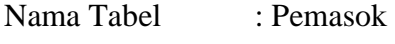

*Primary Key* : KODE\_PEMASOK

Fungsi : Untuk menyimpan data pemasok

Tabel 3.27 Struktur Tabel Pemasok

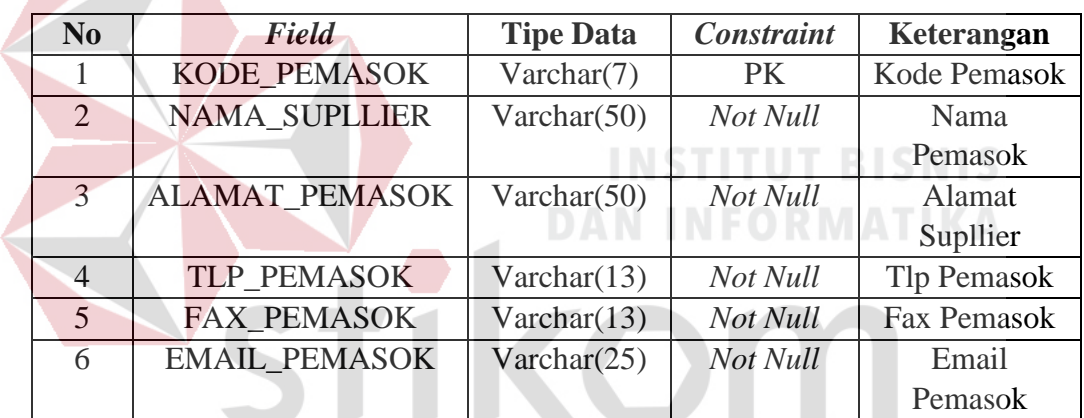

## SURABAYA

### d. Tabel Rak

Nama Tabel : Rak

*Primary Key* : KODE\_ RAK

Fungsi : Untuk menyimpan data rak

### Tabel 3.28 Struktur Tabel Rak

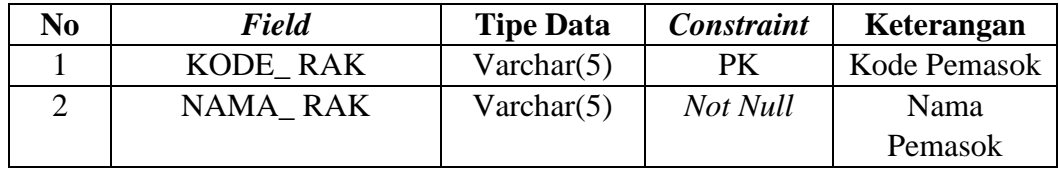

e. Tabel Penerimaan Barang

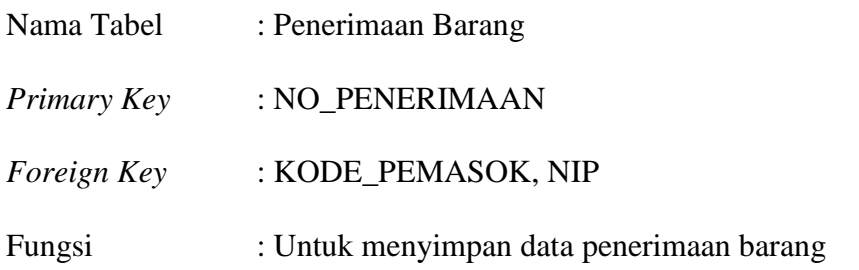

Tabel 3.29 Struktur Tabel Penerimaan Barang

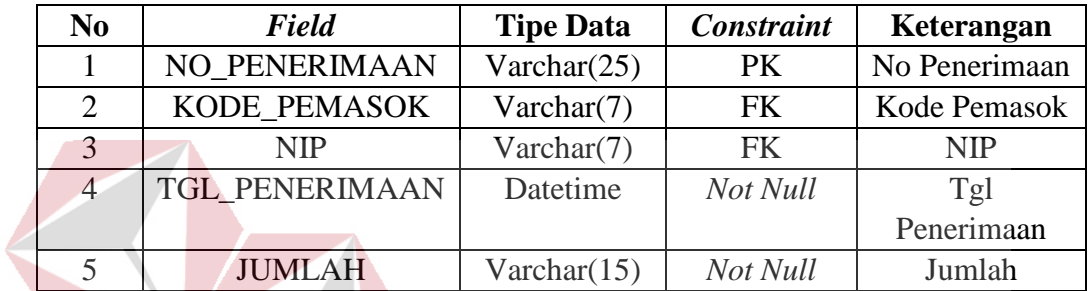

f. Tabel Detil Penerimaan

## **INSTITUT BISNIS DAN INFORMATIKA**

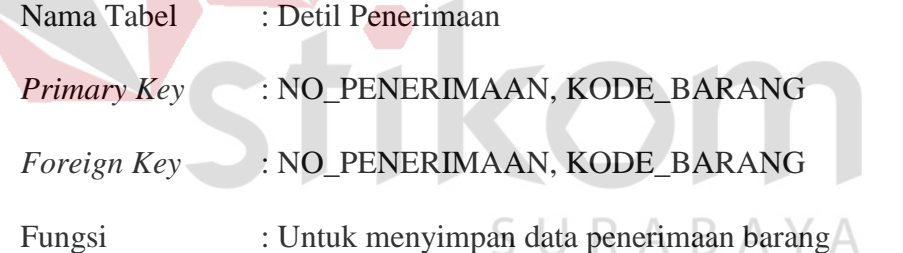

### Tabel 3.30 Struktur Tabel Detil Penerimaan

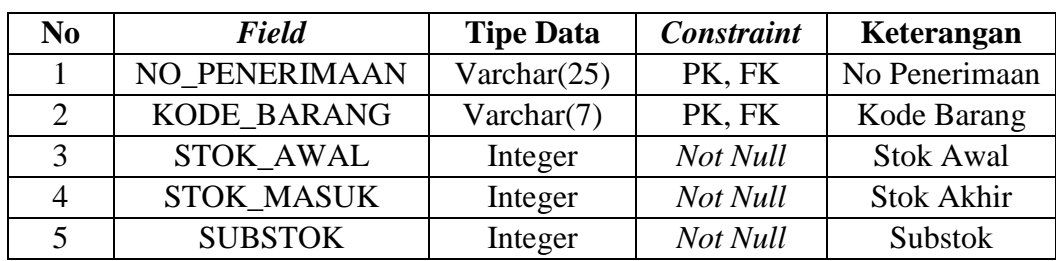

g. Tabel Penjualan

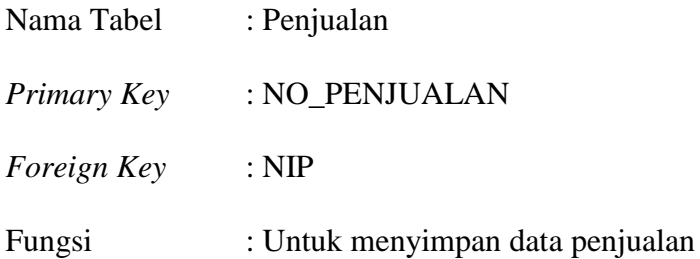

Tabel 3.31 Struktur Tabel Tabel Penjualan

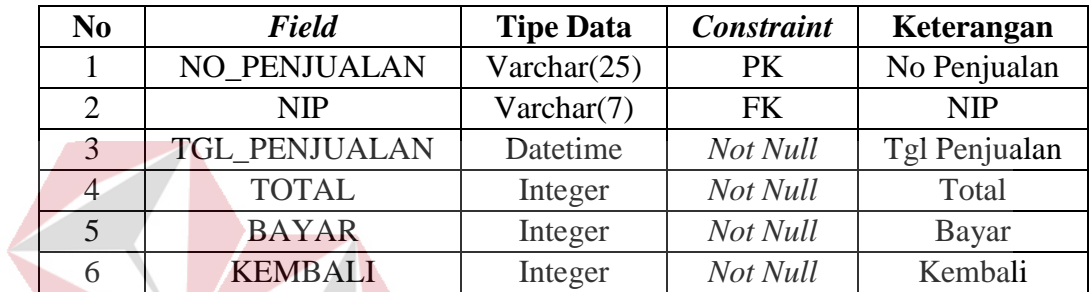

h. Tabel Detil Penjualan

## **INSTITUT BISNIS DAN INFORMATIKA**

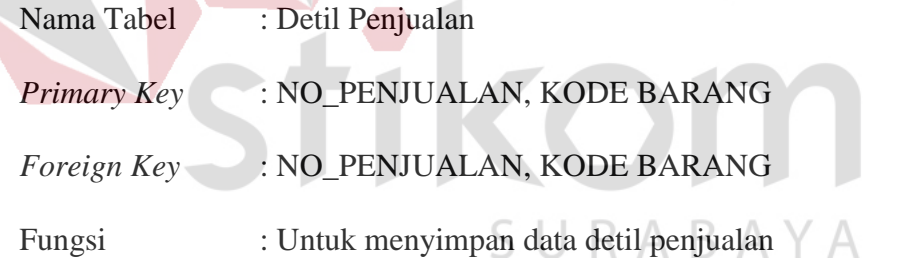

## Tabel 3.32 Struktur Tabel Detil Penjualan

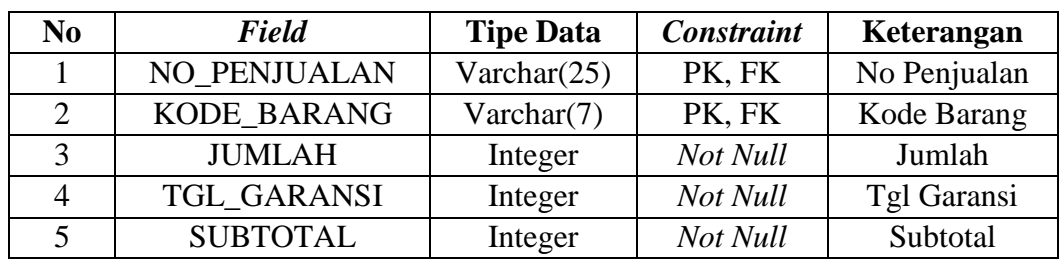

i. Tabel Retur

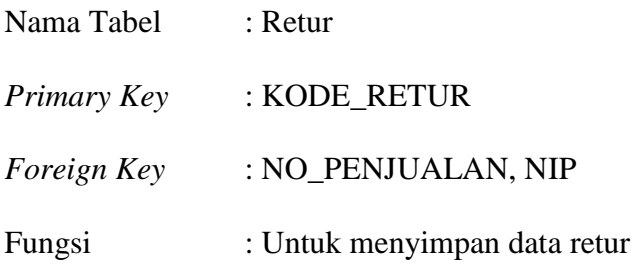

Tabel 3.33 Struktur Tabel Retur Barang

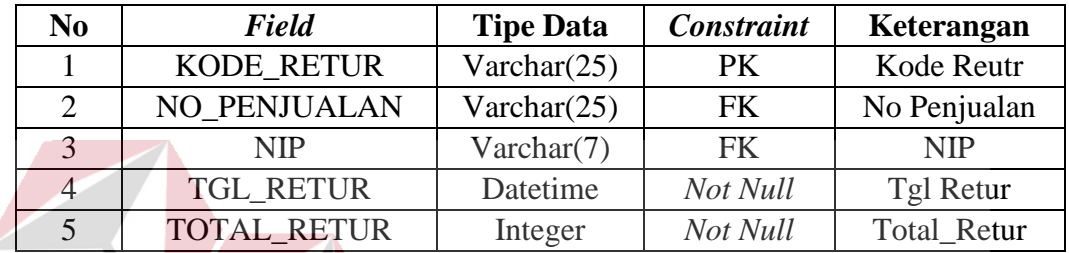

**INSTITUT BISNIS** 

j. Tabel Detil Retur

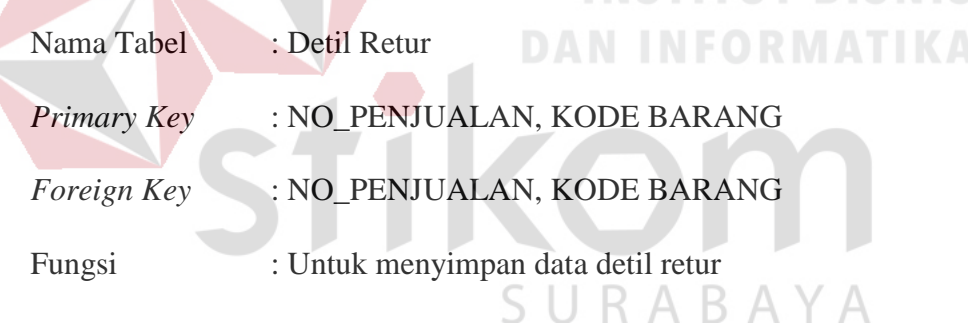

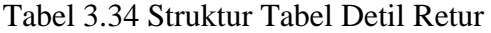

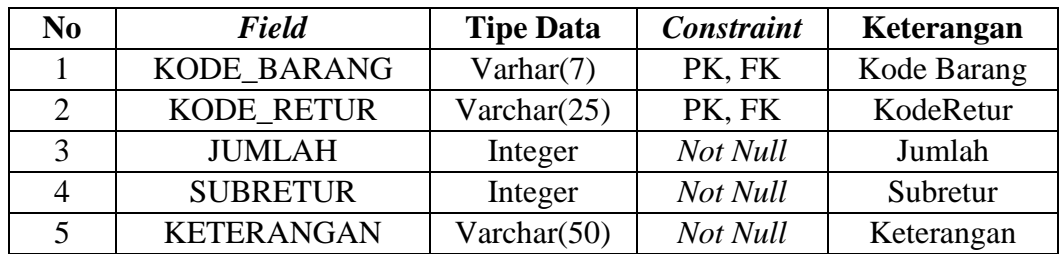

## **E Perancangan Antar muka Pengguna**

Perancangan anatar muka adalah rancangan halaman-halaman yang akan diimplementasikan kedalam sistem dan berfungsi sebagai antar muka pengguna dengan sistem. Rancangan ini akan menerima masukan data dari pengguna dan memberikan hasil berupa *output* laporan. Adapun rancangan *input output* tersebut adalah sebagai berikut:

#### **E.1 Rancangan Halaman** *Login*

Halaman *login* digunakan untuk keamanan sistem. Tujuannya adalah agar sistem digunakan oleh pengguna yang berhak memakai dan berjalan sesuai hak akses masing-masing, halaman *login* dapat dilihat pada Gambar 3.21.

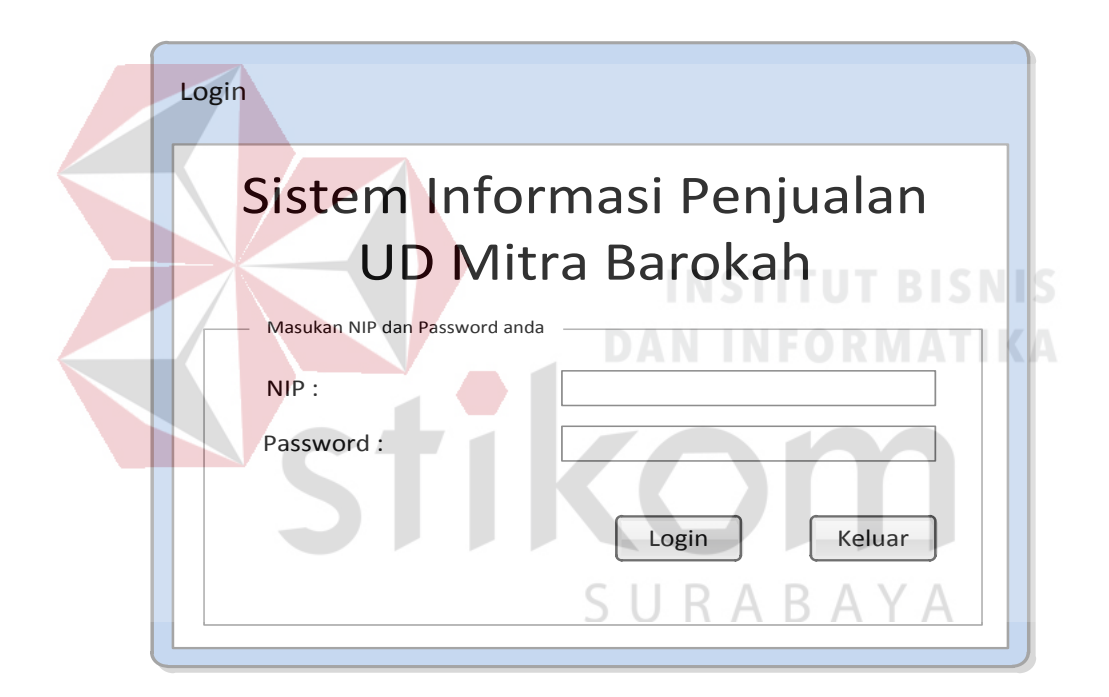

Gambar 3.21 Rancangan Halaman Login

Pada halaman login juga terdapat notifikasi, notifikasi ini ditunjukan kepada setiap pengguna untuk memeriksa NIP dan *Password* yang dimasukan sesuai dengan data yang telah ada. Terdapat dua notifikasi pada halaman login ini yaitu login gagal apabila pemakai memasukan NIP dan *password* yang salah, login berhasil apabila pemakai memasukan NIP dan *Password* yang benar. Notifikasi dapat dilihat pada gambar 3.22 dan gambar 3.23.

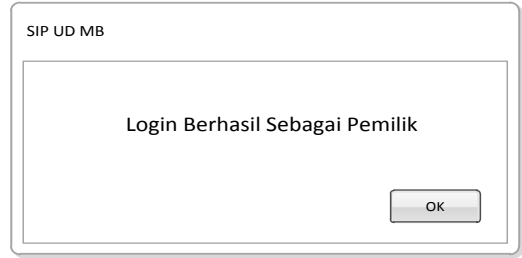

Gambar 3.22 Rancangan Notifikasi Login Berhasil

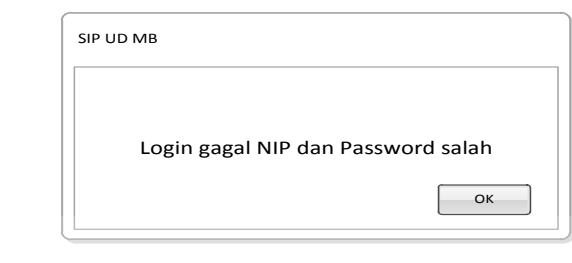

Gambar 3.23 Rancangan Notifikasi Login Gagal

## **E.2 Rancangan Halaman Utama**

Halaman utama adalah halaman yang akan terbuka apabila proses autentikasi pada halaman login berhasil. Halaman utama dapat dilihat pada gambar 3.24.

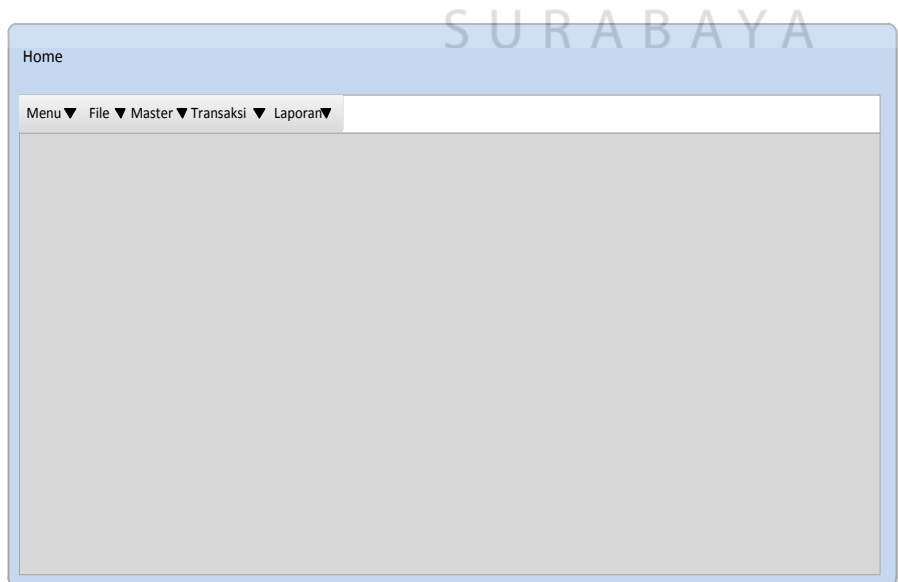

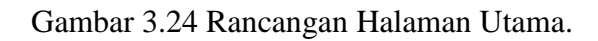

#### **E.3 Rancangan Halaman Mengelola Data Master**

Halaman mengelola data master ini digunakan untuk menambah, mengubah dan menampilkan seluruh aktivitas data master. Terdapat beberapa halaman yang ada dalam mengelola data master yaitu:

1. Mengelola halaman master barang

Halaman ini berfungsi untuk mengelola data barang. Halaman ini mempunyai 2 sub menu yaitu menambah dan mengubah data barang. Rancangan halaman mengelola data master barang ini digambarkan pada Gambar 3.25.

2. Mengelola halaman master pegawai

Halaman ini berfungsi untuk mengelola data pegawaia. Halaman ini mempunyai 2 sub menu yaitu menambah dan mengubah data pegawai. Pada halaman ini juga menampilkan data pegawai sehingga pihak pemilik dapat langsung memeriksa data pegawai. Rancangan halaman mengelola data master karyawan ini digambarkan pada Gambar 3.26.

3. Mengelola halaman master Pemasok

Halaman ini berfungsi untuk mengelola data pemasok. Halaman ini mempunyai 2 sub menu yaitu menambah dan mengubah data pemasok. Pada halaman ini juga menampilkan data pemasok sehingga pihak pegawai dapat langsung memeriksa data Pemasok. Rancangan halaman mengelola data master pemasok ini digambarkan pada Gambar 3.27.

4. Mengelola halaman master Rak

Halaman ini berfungsi untuk mengelola data rak. Halaman ini mempunyai 2 sub menu yaitu menambah dan mengubah data rak. Pada halaman ini juga menampilkan data rak sehingga pihak pegawai dapat langsung memeriksa data rak. Rancangan halaman mengelola data master karyawan ini digambarkan pada Gambar 3.28.

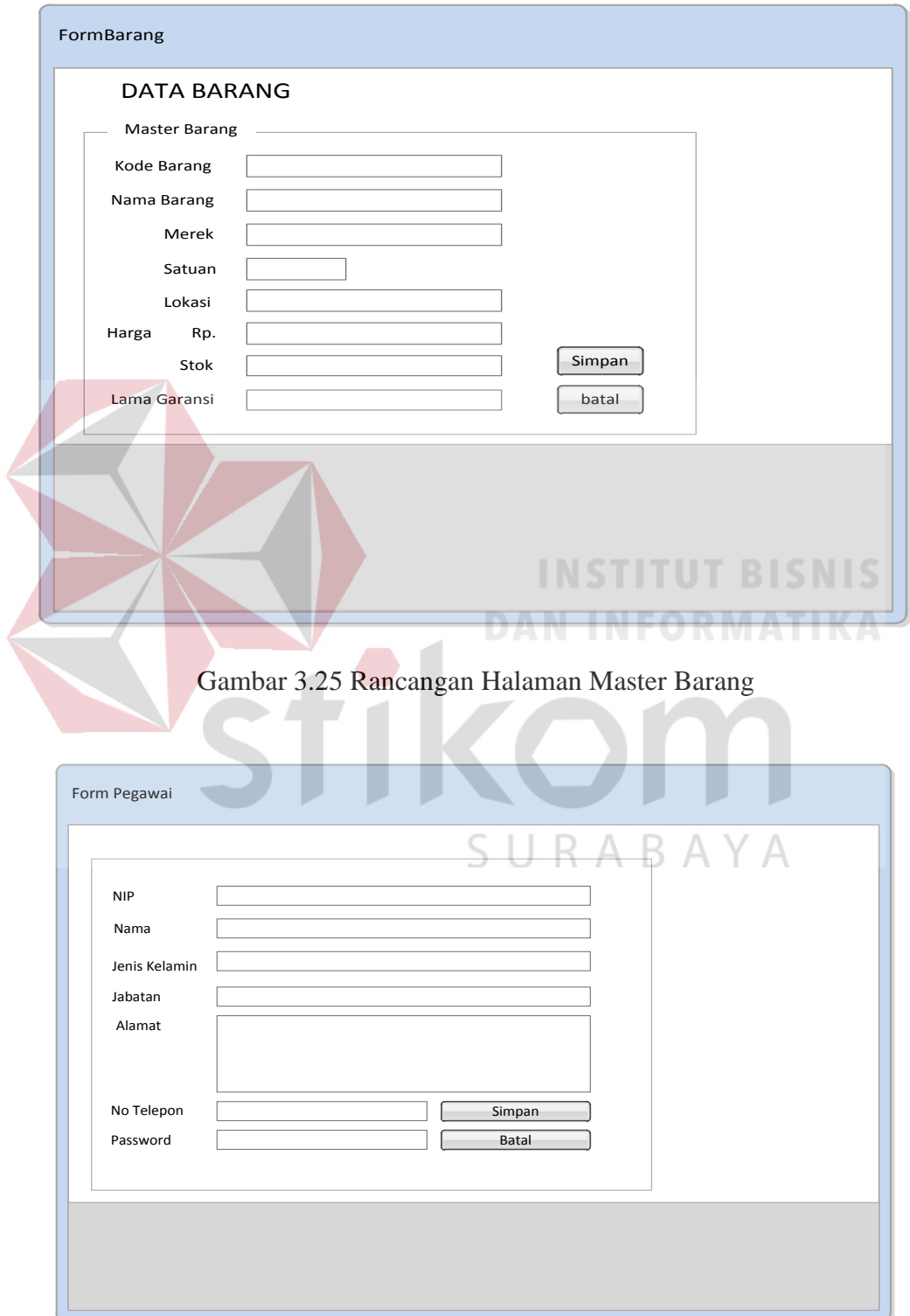

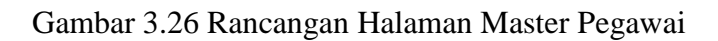

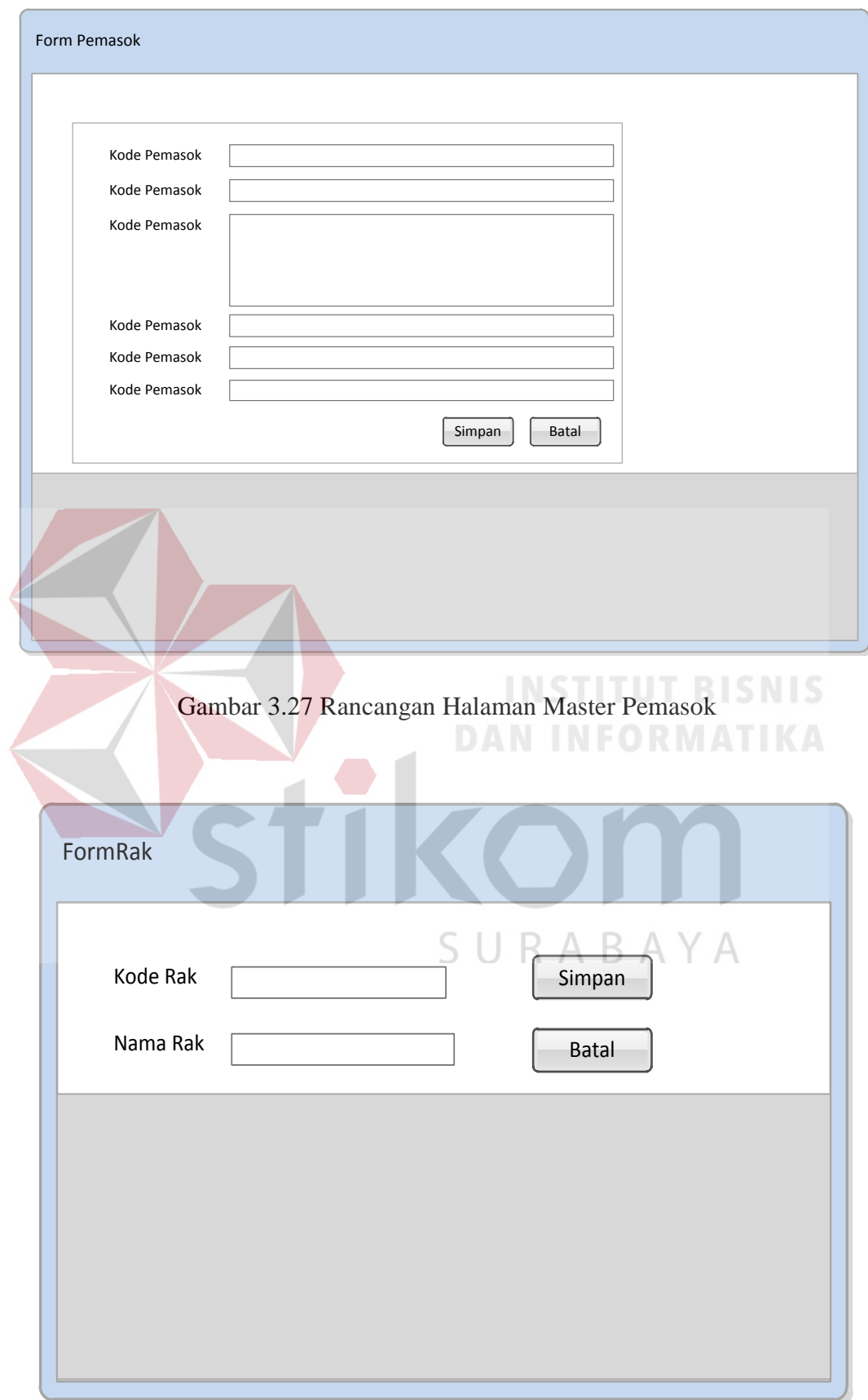

Gambar 3.28 Rancangan Halaman Master Rak

#### **E.4 Rancangan Halaman Melakukan Transaksi**

Halaman melakukan transaksi adalah halaman yang digunakan untuk mengelola data transaksi yang terdapat dalam sistem informasi ini. Terdapat empat halaman transaksi yaitu:

1. Melakukan pencarian barang

Halaman ini digunakan oleh pegawai untuk mencari data barang beserta data pemasok dari barang yang di cari tersebut. Rancangan halaman melakukan transaksi penerimaan barang dapat dilihat pada Gambar 3.29.

2. Melakukan transaksi penerimaan barang

Halaman ini berfungsi untuk mengelola transaksi penerimaan barang yang dipesan oleh pemilik. Pada halaman ini pihak pegawai juga dapat melihat detil penerimaan dari setiap transaksi penerimaan barang yang telah terjadi. Rancangan halaman melakukan transaksi penerimaan barang dapat dilihat pada Gambar 3.30.

3. Melakukan transaksi penjualan

Halaman ini berfungsi untuk mengolah transaksi penjualan. Pada halaman ini pihak pegawai juga dapat melihat detil penjualan dari setiap transaksi penjualan yang ada. Rancangan halaman transaksi penjualan digambarkan pada Gambar 3.31.

4. Melakukan transaksi retur

Halaman ini berfungsi untuk mengolah transaksi retut apabila terdapat retur barang yang terjadi. Pada halaman ini pihak pegawai juga dapat melihat detil retur dari setiap transaksi retur yang ada. Rancangan halaman transaksi retur digambarkan pada Gambar 3.32.

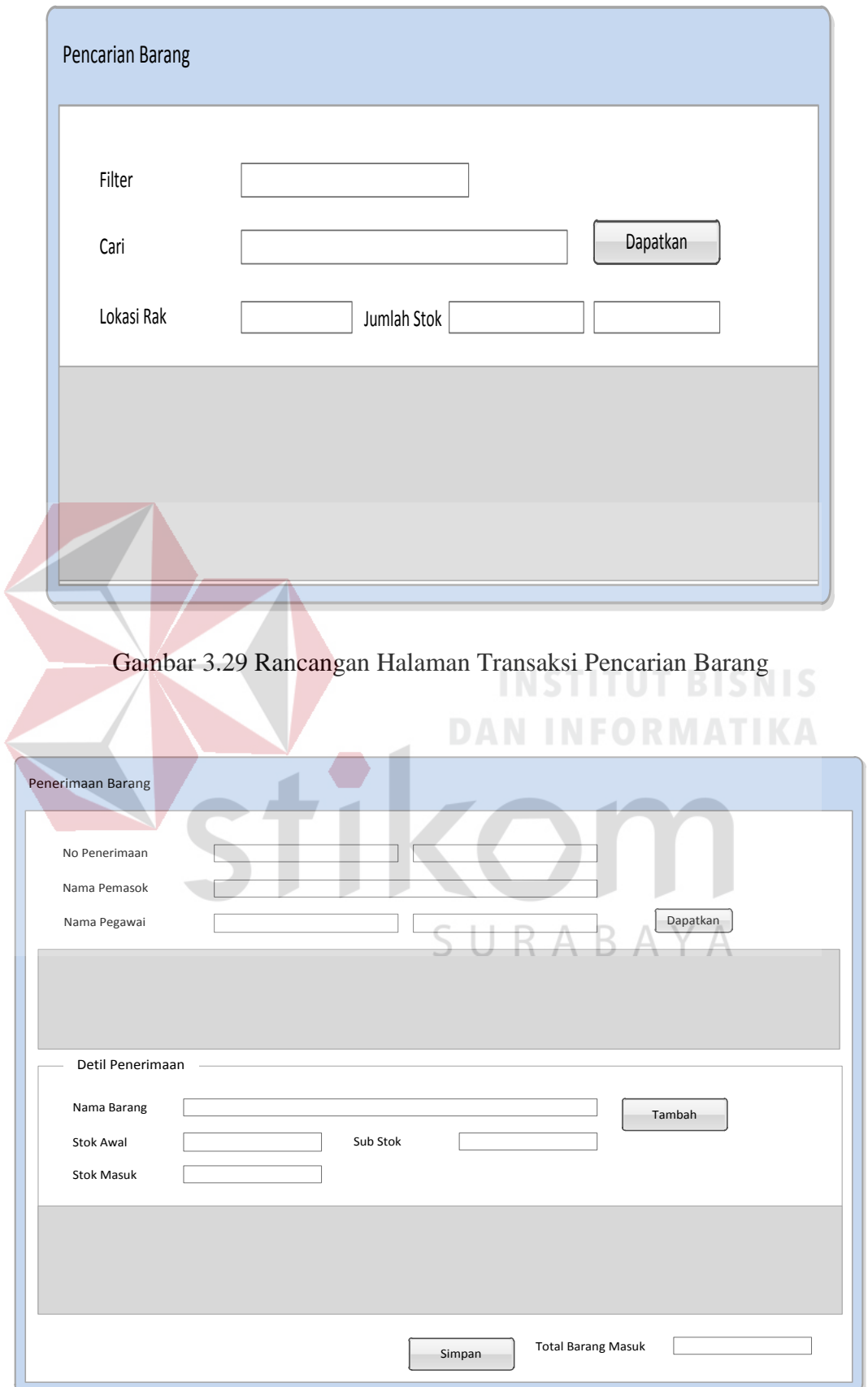

ł

Gambar 3.30 Rancangan Halaman Transaksi Penerimaan Barang

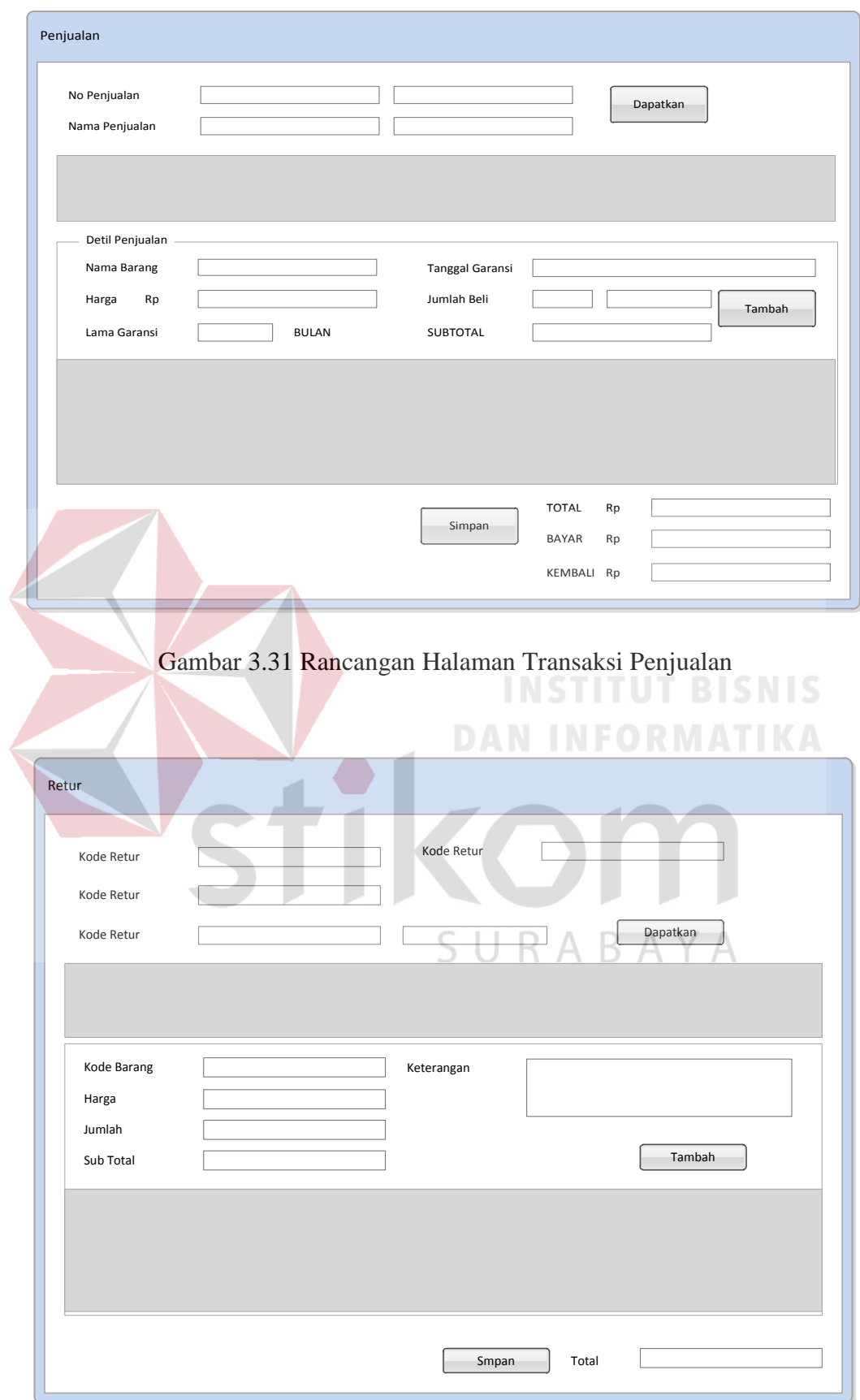

Gambar 3.32 Rancangan Halaman Transaksi Retur

#### **F. Perancangan Uji Coba Sistem**

Setelah melakukan perancangan basis data dan perancangan sistem penjulana, pada tahap selanjutnya yaitu melakukan perancangan uji coba yang akan dilakukan setelah sistem selesai dibuat. Tahapan uji coba dilakukan untuk mengetahui apakah sistem yang dibuat telah sesuai dengan kebutuhan dari UD Mitra Barokah, uji coba dilakukan dengan cara uji coba sistem yang dilakukah oleh ahli sistem. Hal ini dilakukan untuk menguji fungsionalitas dari sistem informasi yang telah dibangun. Uji fungsionalitas yang digunakan adalah *blackbox testing* dan berikut ini adalah perancangan uji coba pada sistem penjualan Tabel 3.30.

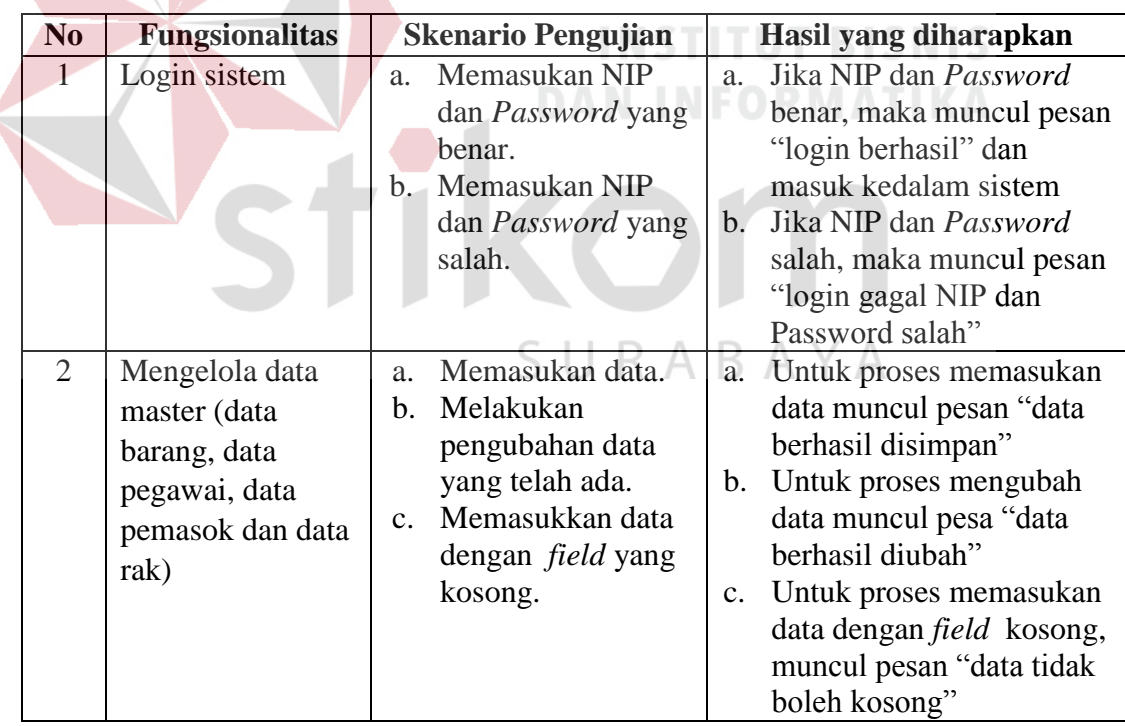

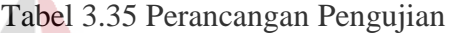

 $\blacktriangledown$ 

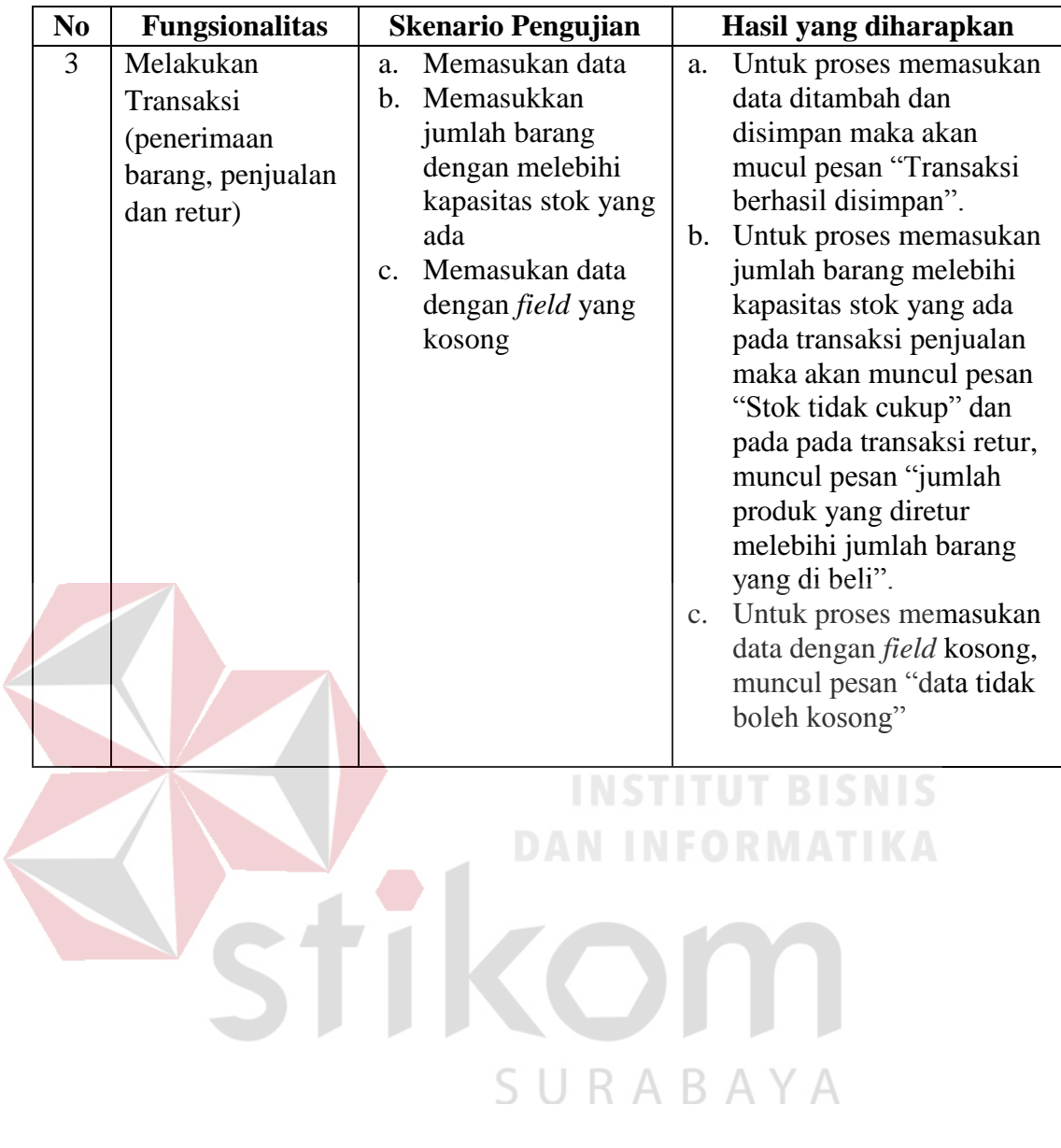